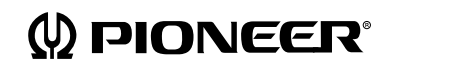

**Operating instructions Mode d'emploi Bedienungsanleitung Istruzioni per l'uso**

## **LaserMemory**

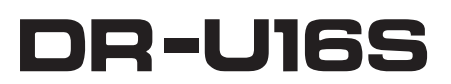

**CD-ROM DRIVE UNIT UNITE DE LECTEUR DE CD-ROM CD-ROM –LAUFWERK LETTORE DI CD-ROM**

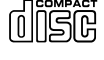

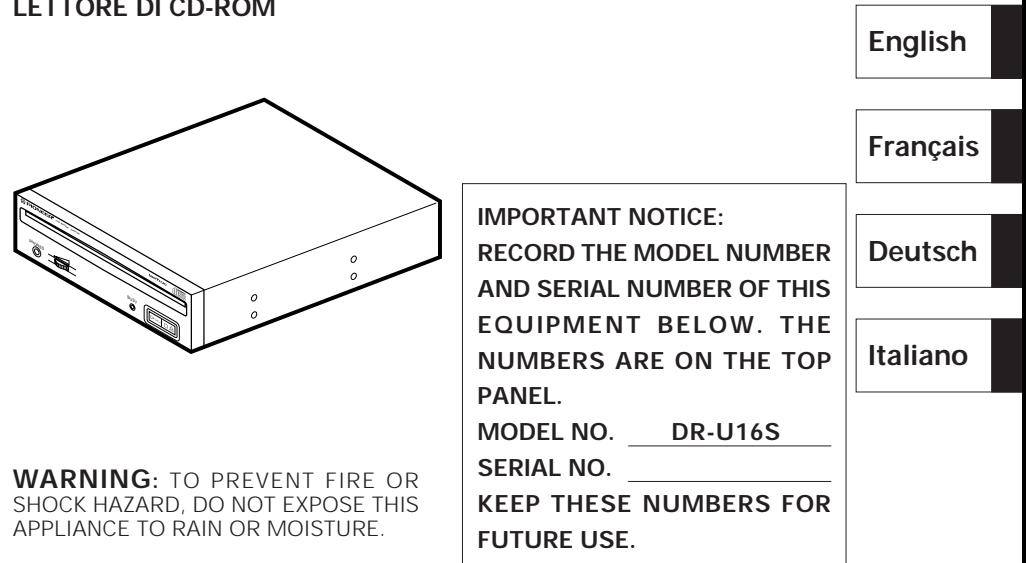

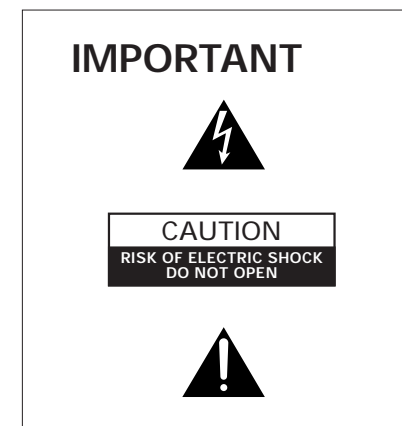

The lightning flash with arrowhead, within an equilateral triangle, is intended to alert the user to the presence of uninsulated "dangerous voltage" within the product's enclosure that may be of sufficient magnitude to constitute a risk of electric shock to persons.

#### **CAUTION:**

**TO PREVENT THE RISK OF ELECTRIC SHOCK, DO NOT REMOVE COVER (OR BACK). NO USER-SERVICEABLE PARTS INSIDE. REFER SERVICING TO QUALIFIED SERVICE PERSONNEL.**

The exclamation point within an equilateral triangle is intended to alert the user to the presence of important operating and maintenance (servicing) instructions in the literature accompanying the appliance.

This product complies with the EMC Directives (89/336/EEC, 92/31/EEC) and CE Marking Directive (93/68/EEC).

Ce produit est conforme aux directives relatives à la compatibilité électromagnétique (89/336/CEE, 92/31/CEE) et à la directive CE relative aux marquages (93/68/CEE).

Dieses Produkt entspricht den EMV-Richtlinien (89/336/EEC, 92/31/EEC) und CE-Markierungsrichtlinien (93/68/EEC).

Questo prodotto è conforme alle direttive EMC (89/336/CEE, 92/31/CEE) e alla direttiva sul marchio CE (93/68/CEE).

Dit produkt voldoet aan de EMC-richtlijnen (89/336/EEC en 92/31/EEC) en de CE-markeringsrichtlijn (93/68/EEC).

Denna produkt uppfyller föreskrifterna i EMC-direktiv (89/336/EEC, 92/31/ EEC) och CE-märkningsdirektiv (93/68/EEC).

Este producto cumple con las Directivas EMC (89/336/CEE, 92/31/CEE) y Directiva de Marcación CE (93/68/CEE).

Este produto cumpre com as Directivas EMC (89/336/CEE, 92/31/CEE) e Directiva da Marcação CE (93/68/CEE).

Dette produkt er i overensstemmelse med direktiverne vedrørende elektromagnetisk kompatibilitet (89/336/EEC, 92/31/EEC) og CE-direktivet vedrørende mærkning (93/68/EEC).

### **VARNING!**

Om apparaten används på annat sätt än i denna bruksanvisning spacificerats, kan användaren utsättas för osynling laserstrålning som överskrider gränsen för laserklass 1.

### **ADVARSEL:**

Usynlig laserstråling ved åbning når sikkerhedsafbrydere er ude af funktion. Undgå udsaettelse for stråling.

### **VAROITUS!**

Laitten käyttäminen muulla kuin tässä käyttöohjeessa mainitulla tavalla saattaa altistaa käuttäjän turvallisuusluokan 1 ylittävälle näkymättömälle lasersäteilylle.

# **SAFETY INSTRUCTIONS**

To ensure your personal safety and to maximize the full operating potential of your Drive, read and follow these safety precautions:

**ENVIRONMENT** - Please do not use the unit at places with much dust, high temperature, or high humidity. Please use the unit at a place where it is not subjected to vibrations or shocks.

**POWER** - Power-off your system and attached hardware devices before installation.

**READ INSTRUCTIONS** - Read all safety and operating instructions before the Drive is operated.

**RETAIN INSTRUCTIONS** - Retain the safety and operating instructions for future reference.

**FOLLOW INSTRUCTIONS** - Follow all operating and use instructions.

**HEED WARNINGS** - All warnings must be adhered to.

**CLEANING** - **DO NOT** use liquid, aerosol cleaners, or alcohol. Use only a damp cloth to clean the exterior housing.

**WATER AND MOISTURE** - **DO NOT** use this product near water.

**POWER SOURCES** - Operate this product from the type of power source indicated on the marking label. If you are not sure of the type of power available, consult your Authorized Pioneer Dealer.

**OVERLOADING** - **DO NOT** overload wall outlets and extension cords. Doing so can result in fire or electric shock.

**OBJECT AND LIQUID ENTRY** - Never push objects of any kind into this product. Touching dangerous voltage points may cause a short resulting in fire or electric shock. Do not spill liquid of any kind on this product.

**CONDENSATION** - Moisture will form in the operating section of the product causing performance to be impaired if it is brought from cool surroundings into a warmer environment. If you are moving the unit to a location with a warmer temperature, let the product stand for 1-2 hours in the new location before turning it back on.

**SERVICING** - Do not attempt to repair this product yourself. Opening or removing covers may expose you to dangerous voltage or other hazards. Refer all servicing to qualified service personnel. (Refer to the enclosed Service and Support Card.)

## **IMPORTANT**

### **CAUTION**

This product contains a laser diode of higher class than 1. To ensure continued safety, do not remove any covers or attempt to gain access to the inside of the product. Refer all servicing to qualified personnel.

The following caution label appears on your unit.

Location: on top of the cover

**CLASS 1 LASER PRODUCT LASER KLASSE 1**

For pluggable equipment the socket-outlet shall be installed near the equipment and shall be easily accessible.

### FEDERAL COMMUNICATIONS COMMISSION DECLARATION OF CONFORMITY

This device complies with part 15 of the FCC Rules. Operation is subject to the following two conditions: (1) This device may not cause harmful interference, and (2) this device must accept any interference received, including interference that may cause undesired operation.

> Product Name: CD-ROM DRIVE UNIT Model Number: DR-U16S Responsible Party Name: PIONEER ELECTRONICS SERVICE, INC. Address: 1925 E. DOMINGUEZ ST. LONG BEACH, CA 90810 U.S.A. Phone: (310) 952-2359

### **SAFETY INSTRUCTIONS**

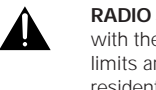

**RADIO SIGNAL INTERFERENCE** - This equipment has been tested and found to comply with the limits for a Class B digital device, pursuant to Part 15 of the FCC Rules. These limits are designed to provide reasonable protection against harmful interference in a residential installation. This equipment generates, uses, and can radiate radio frequency energy and, if not installed and used in accordance with the instructions, may cause harmful interference to radio communications. However, there is no quarantee that interference will not occur in a particular installation. If this equipment does cause harmful interference to radio or television reception, which can be determined by turning the equipment off and on, the user is encouraged to try to correct the interference by one or more of the following measures:

- ⇒ Reorient or relocate the receiving antenna.
- ⇒ Increase the separation between the equipment and receiver.
- ⇒ Connect the equipment into an outlet on a circuit different from that to which the receiver is connected.
- ⇒ Consult the dealer or an experienced radio/TV technician for help.

### **[For Canadian model]**

This Class B digital apparatus meets all requirements of the Canadian Interference-Causing Equipment Regulations.

### **[Pour le modèle Canadien]**

Cet appareil numérique de la Classe B respecte toutes les exigences du Règlement sur le matériel brouilleur du Canada.

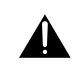

**LASER DIODE** - This product contains a laser diode. To assure continued safety, **DO NOT** remove any convers or attempt to gain access to the inside of the product.

**CAUTION:** USE OF CONTROLS OR ADJUSTMENTS OR PERFORMANCE OF PROCEDURES OTHER THAN THOSE SPECIFIED HEREIN MAY RESULT IN HAZARDOUS RADIATION EXPOSURE.

**CAUTION:** USE OF OPTICAL INSTRUMENTS WITH THIS PRODUCT WILL INCREASE EYE HAZARD.

### **Information to User**

Alteration or modifications carried out without appropriate authorization may invalidate the user's right to operate the equipment.

The Generation of Acoustical Noise Is Less Than 70dB. (ISO7779/DIN45635)

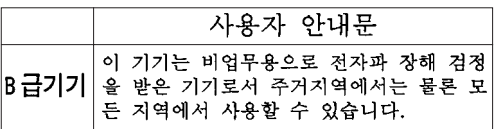

# **HOW TO USE THIS MANUAL**

The following conventions are used throughout the manual:

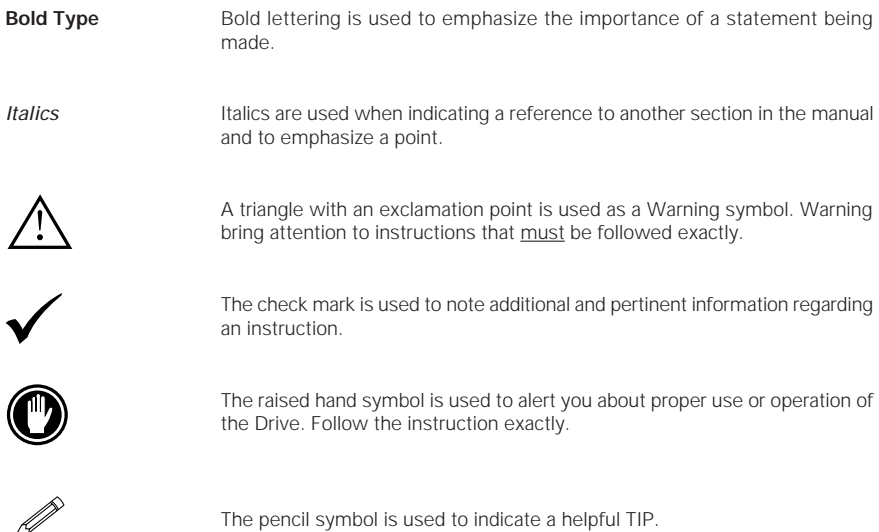

### **TRADEMARKS**

Trademarked names appear throughout this manual. Rather than list the names and entities that own the trademarks or insert a trademark symbol with each mention of the trademarked name, the publisher states that it is using the names only for editorial purposes and to the benefit of the trademark owner with no intention of infringing upon that trademark.

### **COPYRIGHT**

Copyright ©1998 by Pioneer Electronic Corporation.

All rights reserved. This document contains proprietary information which is protected by copyright. Under the copyright laws, this manual may not be copied in whole or in part, in any media format, without written permission from Pioneer Electronic Corporation except for normal use by the original buyer (s). This exception dose not allow copies to be made for sale to others. Under the law, copying includes translating into another language or format.

### **NOTICE**

The information in this document is subject to change without notice. Pioneer Electronic Corporation makes no warranty of any kind with regard to this material. While every precaution has been taken in the preparation of this manual, Pioneer Electronic Corporation assumes no responsibility for errors or omissions. Neither is any liability assumed for damages resulting from the use of the information contained herein.

# **TABLE OF CONTENTS**

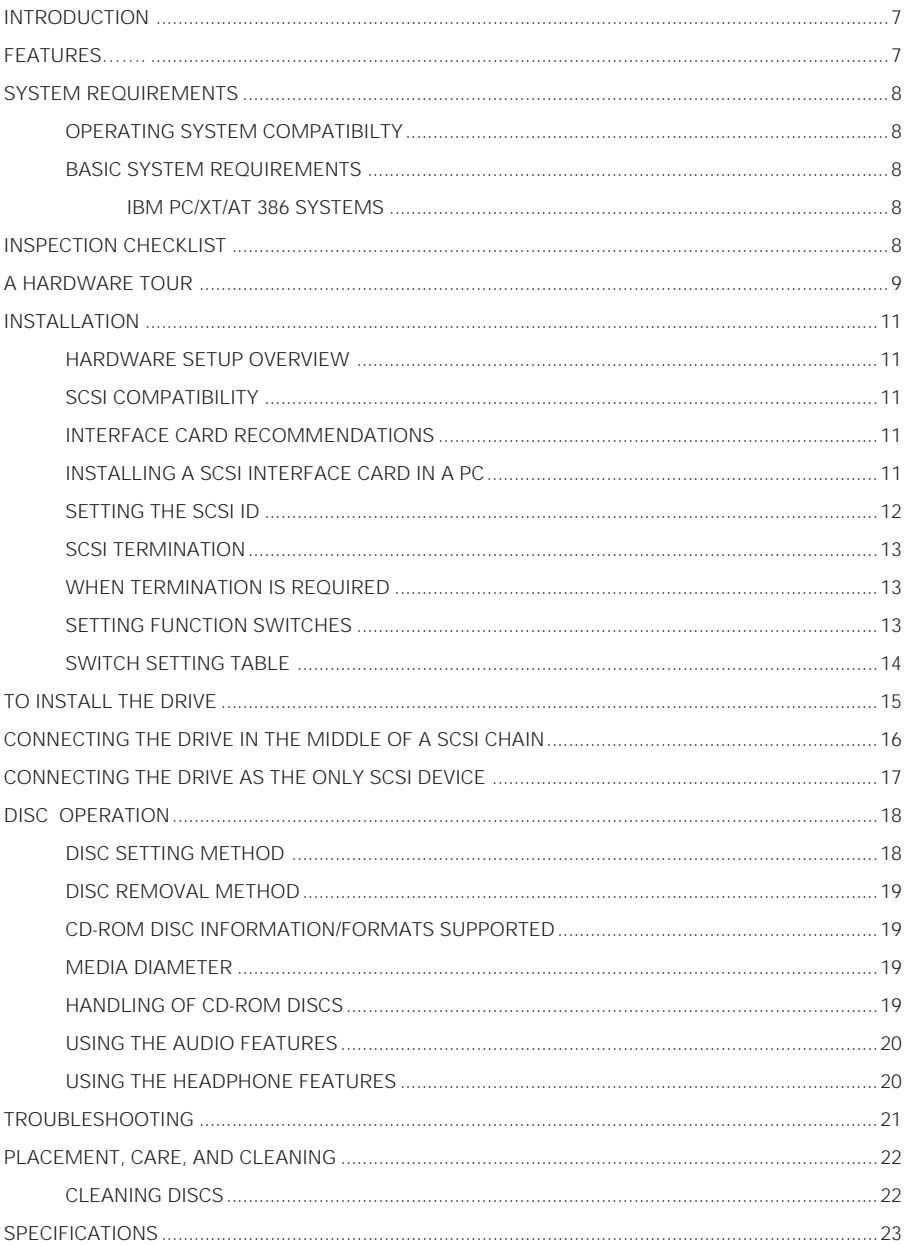

# **INTRODUCTION**

Congratulations, you have purchased the most advanced CD-ROM drive in the world.

This is a CD-ROM drive with built-in SCSI-2 specifications, and it must be used with a SCSI host adapter.

This Manual was written to guide you through a simple and straight forward installation and operation of the product. For best results, we recommend that you review this manual before installing your CD-ROM Drive. In addition to installation instructions, this manual provides specifications, instructions for the care of the unit, and other pertinent information.

So...buckle up for a trip around the world, or universe if you like, the Pioneer Drive will open up vast amounts of information to you through advanced CD-ROM technology.

# **FEATURES**

The Pioneer Internal CD-ROM Drive has many distinguishing features including:

### **STANDARD DISC FORMATS**

Conforms to the following CD-ROM standards:

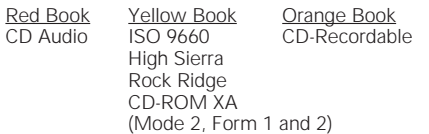

- ♦ Correspondence to Kodak Photo CD (single and multisession)
	- CD-RW disc reading

### **NOTES:**

This product can read out CD-RW disc data. Note the following:

- (1) A little longer time is needed to sense a CD-RW disc when the operation starts, compared with normal CD-ROM discs.
- (2) The read-out speed of CD-RW discs is usually 4 times higher than that of normal discs. However, according to the quality of the disc or under extremely hot or cold conditions, the player may reduce the speed of rotation of the disc during read-out. (Because the reproduced signal level from CD-RW discs is lower than that of normal discs.)
- (3) Blank discs, discs where you failed to write data or discs where session close processing has not been made - these discs cannot be used.
- (4) The operations may not start or the data may not be read out under the following conditions: The quality of the recorded signal has deteriorated due to the dirt or scratches on the disc, or frequently rewrote discs.

If you fail to start the operation, take out the disc and reinsert it to try again to start.

### **HIGH-SPEED DATA TRANSFER RATE**

- ♦ High-speed reading Transfer rate (sustained):
	- 2,100 kBytes/sec. 5,400 kBytes/sec. (CAV 36X max)
- **Low vibration mechanism**

### **SCSI 2 SUPPORT**

- Supports SCSI 2 command set for CD-ROM devices.
- ♦ Switchable SCSI termination.

### **AUDIO FUNCTIONS**

- Quality audio output playing standard audio compact discs.
- Front panel volume control knob as well as software volume control.
- Audio output to headphones or stereo connectors.
- Direct audio playing is possible with the play button on the front panel.

### **MPC-III COMPLIANT**

This drive conforms to the MPC-III specifications.

**SLOT IN LOADING**

### **SCAM (Level I) supported**

# **SYSTEM REQUIREMENTS**

### **OPERATING SYSTEM COMPATIBILITY**

The Drive is bundled with software drivers for MS-DOS/Windows systems, however, drivers for many other systems are also available.

### **BASIC SYSTEM REQUIREMENTS:**

### **IBM PC/XT/AT/386 SYSTEMS**

640 KB RAM

516 KB of Available Disk Space

DOS Version 3.1 or higher

SCSI Interface Card if your system dose not have one.

Empty slot for drive expansion

One Expansion Slot if a SCSI Interface Card is needed.

SCSI Cable

Power Cable

## **INSPECTION CHECKLIST**

The Pioneer CD-ROM Drive is packaged with the following items:

• Software device driver disk  $x + x$   $\bullet$  Audio cable x 1  $\bullet$  Mounting screw x 4

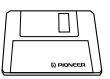

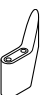

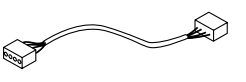

- 
- Short-circuit socket x 4 Operating instructions x 1 Installation instructions x 1
- \* The Pioneer DR-U16S can be operated using any generic single SCSI CD-ROM device driver (e.g. as included in your Operating System software or supplied with your SCSI controller board). For details please refer to the manual supplied with your device driver.

In accordance with specific arrangements, the DR-U16S is in some countries shipping with a diskette containing device driver software. The references in this manual to device driver software are related to the Pioneer supplied version.

The enclosed device driver is for use with MS-DOS/Windows 3.XX. This driver is not required for use with Windows 95 and Windows 98.

\* MS-DOS and Windows are trademarks of Microsoft Corporation.

# **A HARDWARE TOUR**

Illustrations are provided in this chapter as a visual introduction to the Drive.

Please Familiarize yourself with these illustrations and refer to them when necessary to complete the installation and operation of the unit.

### **Front View**

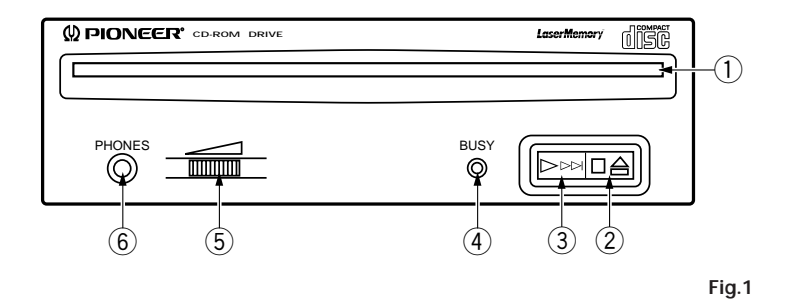

### 1 **Disc loading slot**

Insert the CD-ROM with the label facing up. **PRECAUTIONS ON PLAYING CD SINGLES (8 cm Discs):**

- When playing CD singles (8 cm discs), always use the adapter for 8 cm discs. Before loading the disc into the CD-ROM drive unit, be sure to check that it is secured properly by the catches of the adapter. If discs have been inserted without the adapter by mistake, remove the disc immediately by pressing the eject button. If the disc does not come out with one press, press another time.
- $\bullet$  Use 8 cm disc adapters labeled with the  $\mathbb{O}^{\times}$  mark (recommended standard product). Do not use adapters which cause the disc to idle, nor adapters which are bent or curved.

### 2 **Stop (**7**)/Eject (**0**) button**

This button is used to eject the disc. When this button is pressed once during playback of an audio disc, the playback will be stopped, and when it is pressed in stopped condition, the disc will be ejected.

### 3 **Play (**3**)/Skip (**¢**) button**

This is used for direct playback of audio discs. When an audio disc is inserted and this button is pressed, play status will be reached, and when this button is pressed in play status, the playback will skip to the next track. Data discs will not be played back.

### 4 **BUSY indicator**

This flashes during data access.

### 5 **Volume Control (headphone level)**

This is used to adjust the volume level of the headphone jack.

### 6 **Headphone jack (PHONES)**

This is a stereo minijack for headphones.

### **A HARDWARE TOUR**

### **Rear View**

**The display is on the top panel.**

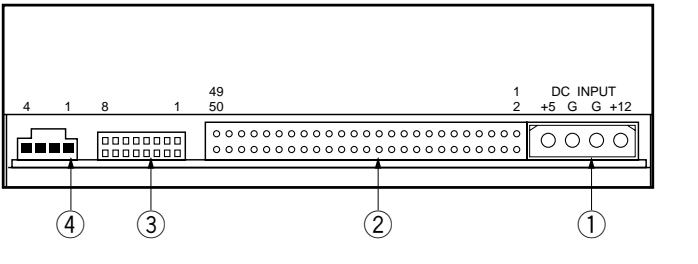

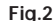

### 1 **DC Input**

This is the input for DC +5 V and +12 V. Connect the computer power supply.

### 2 **SCSI interface**

This is a 50-pin I/O connector according to the SCSI-2 specifications. Use a flat ribbon SCSI connector to connect to the SCSI host adapter.

### 3 **Function switch**

Use the accessory short-circuit sockets to set the SCSI ID number and the drive function.

### 4 **Audio output**

This is a connector for analog audio output. As a Molex 70553 is used, please select a suitable connection cable.

# **INSTALLATION**

### **HARDWARE SETUP OVERVIEW**

This chapter describes the steps required to connect your Pioneer Drive to your PC. Prior to installation, there are a few things you should know about this product.

- ♦ First, the Drive is a SCSI device. What is a SCSI device? SCSI is an acronym for Small Computer System Interface. A SCSI system allows up to seven SCSI devices (including CD-ROM drives, hard disks, scanners, and tape drives) to be connected to each other in a series called a "daisy chain" A SCSI interface is the physical connection between a SCSI device and a computer serving as a pipeline to transfer data between the two.
- ♦ SCSI devices can be installed as an **internal** (inside your computer) device, as an **external** (outside your computer) device, or both. This unit is an internal drive. Once connected, signals are passed through the chain from one device to the next and order is kept by assignning a unique SCSI ID number to each device. The last device in a SCSI chain must be terminated to maintain the quality of the electrical signals in the cable.
- ♦ **Second (PCs only): Your System Must Have a SCSI Interface Card.** If your system dose not have a SCSI interface, you must buy and install one.
- **Third, Use the Proper Cable.**

After installing a SCSI interface card or identifying the existing SCSI interface, it must be connected to your Drive using the proper cable. A 50-pin flat ribbon cable is used to connect this unit to the computer. Connection instructions are given on pages 16, 17.

### **SCSI COMPATIBILITY**

If your interface card is not listed in the software installation menu, the card may still operate with your Drive. An ASPI\* device driver is included with the Pioneer software which provides an interface between the Drive and a SCSI interface card. The ASPI driver translates the peculiarities of the interface card into a standard interface protocol thus establishing compatibility with the Drive. There is one requirement, the interface card must have a software device driver known as an ASPI Manager.

If you are uncertain whether your card came with an ASPI Manager, check the documentation for the card. If you find that the card didn't come with an ASPI Manager, contact the manufacturer or check with an Authorized Pioneer Dealer to see if a driver is now available.

### **INTERFACE CARD RECOMMENDATIONS**

Pioneer drivers have been written to work with built-in SCSI port, on PCs with Future Domain SCSI Interface Cards, IBM SCSI Interface Cards, and ASPI compatible interface cards. Other SCSI interface cards require drivers provided by the manufacturer of the card.

### **INSTALLING A SCSI INTERFACE CARD IN A PC**

SCSI interface card installation instructions accompany the card. For best results, follow the instructions that ship with the card.

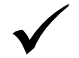

**Note:** The SCSI interface card must be properly installed before continuing with the Drive installation.

### **INSTALLATION**

### **SETTING THE SCSI ID**

SCSI devices are identified by a SCSI ID number from 0 through 7 with ID number 7 typically reserved for the SCSI interface card. The basic rule for assigning a SCSI ID number requires that: Each SCSI device have a unique ID number (address) on the SCSI bus. If two SCSI devices are assigned the same ID number, your computer will not operate properly.

### **Assigning a SCSI ID to the Drive if you have a PC:**

To avoid conflicts with an existing SCSI device and the interface card, choose an unassigned number in the range of 0-6.

**Tip:**  $\mathcal{P}$  Make list of your SCSI devices and their assigned ID numbers to avoid a SCSI ID conflict.

### **Assigning a SCSI ID to the Drive:**

 $\bullet$  The three SCSI ID setting switches 0, 1, and 2 (#1, #2 and #3) compose a digital switch. Please execute setting according to the following table.

The jumper is ON when a short-circuit socket is inserted to short-circuit the upper and lower pin, and it is OFF in open condition.

\*If the personal computer has no other built-in SCSI equipment except this unit, please use the unit with the factory setting (ID No. 2).

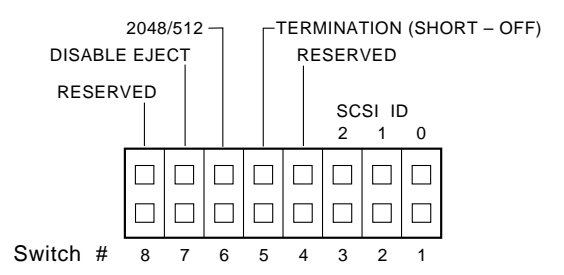

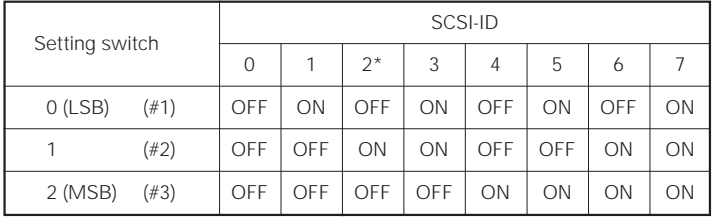

OFF (open) ON (short-circuited) \* The factory setting is for ID No. 2.

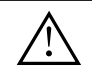

**WARNING**

DO NOT assign SCSI ID number 7 which is normally reserved for the SCSI interface.

### **SCSI TERMINATION**

SCSI termination is a technique used to absorb line reflections at the beginning and end of a SCSI daisy chain that would otherwise interfere with legitimate SCSI signals and cause errors. To minimize interference with data transfer, SCSI termination is absolutely required for proper operation of your Drive.

### **WHEN TERMINATION IS REQUIRED**

If you are installing the Drive as the *only* SCSI device or as the *last* SCSI device in the chain, termination must be enabled.

A built-in terminator switch is located on the rear panel. Function Switch #5 is used to enable or disable termination as described on page 14.

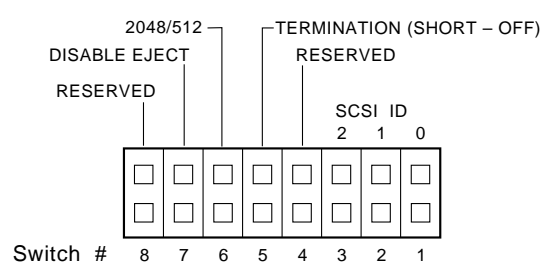

As you can see in the above illustrations, whether you have an ON/OFF Terminator Switch or a Termination Function Switch, your Drive has an **ON/OFF termination** option.

**ON:** The Terminator Switch must be open when the drive is:

- the only SCSI device connected to an interface card; and/or
	- $\bullet$  the *last* physical device in a daisy-chain.
- **OFF:** The Terminator Switch must be short-circuited when the drive is:
	- connected in the *middle* of a SCSI chain.

### **SETTING FUNCTION SWITCHES**

Function Switches, also known as Jumper Switches, control the operational functions of the CD-ROM Drive.

The jumper is ON when a short-circuit socket is inserted to short-circuit the upper and lower pin, and it is OFF in open condition.

### **INSTALLATION**

### **SWITCH SETTING TABLE**

### **The display is on the top panel.**

### **Switch 4 - Reserved**

MUST BE SET TO OFF (OPEN)

### **Switch 5: SCSI Terminator**

The built-in switch which enables or disables SCSI termination.

Short = SCSI Termination OFF : SCSI termination disabled (factory default setting).

Open = SCSI Termination ON: SCSI termination enabled.

Note: This information is described in detail earlier in this chapter under SCSI Termination on page 13.

### **Switch 6: Default Sector Size**

Set the default sector size for the Drive when the drive is ON.

- Short = 512-byte sector size (required for some UNIX systems)
- Open = 2048-byte (2K) sector size (factory default setting)

For PC systems, the recommended setting is OFF (open). To confirm which sector size should be used in your system, refer to your system documentation.

### **Switch 7 - Disable Eject Button**

Specifies if the power is ON to the front panel eject button.

Short = Disables the eject button. Open = Enables the eject button (factory default setting).

### **Switch 8 - Reserved**

MUST BE SET TO OFF (OPEN)

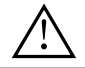

**WARNING** The short-circuit switches always must be inserted vertically, never horizontally.

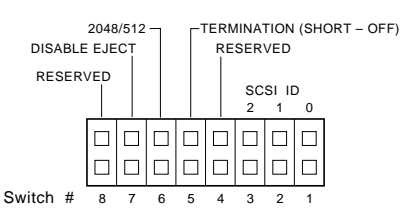

# **TO INSTALL THE DRIVE**

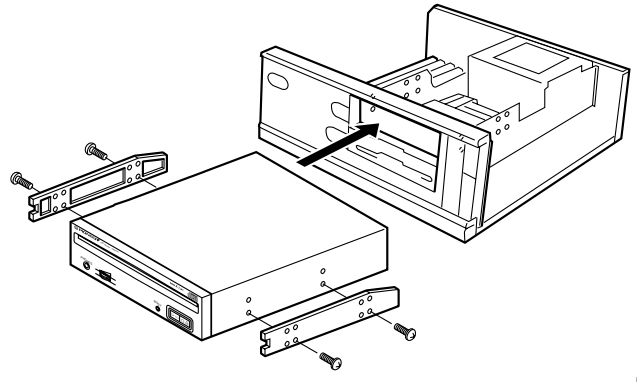

**Fig.3**

- Switch off the power of the personal computer and remove the cover or the front panel.
- Remove the blank panel installed at the front of the 5.25 inch slot. Installation is not possible when there is no empty slot.
- Install the fixation slide rails on the drive. (If slide rails are required, contact the shop where you bought the computer or the computer manufacturer.)
- Insert the drive into the slot.
- If fixing is required, fix the drive according to the instruction manual for the computer.

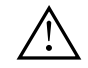

Use mounting screws with a length of 5 mm or less. Use of long screws may damage the drive.

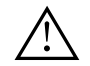

Install the drive after the power supply of the personal computer has been switched off.

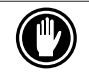

When the mounting screws are loose etc., the vibrations from disc rotation can generate a ripping noise, so that the screws should be tightened securely.

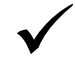

The drive installation method differs according to the computer type. For details, please refer to the manuals of your computer.

## **CONNECTING THE DRIVE IN THE MIDDLE OF A SCSI CHAIN**

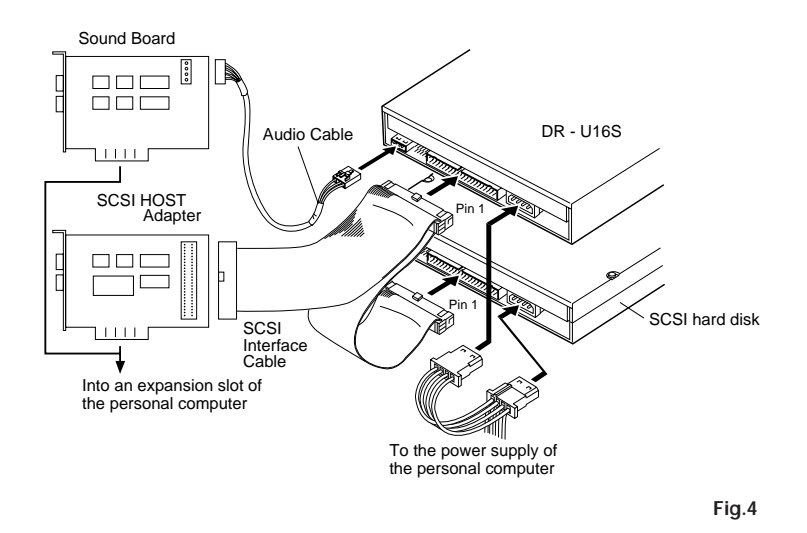

When a SCSI hard disk or other SCSI equipment also is installed in the computer, please connect according to the following method.

- Switch off the power supply of the personal computer.
- Set the SCSI ID number so that it is different from the ID numbers of all other SCSI units.
- Set the termination OFF.
- Connect the power supply cable from the personal computer. At the time of connection, pay attention to the cable polarity. Please use a power supply cable with two or more connectors in parallel.
- Connect the SCSI interface cable. At this time, confirm that the pin 1 of the SCSI connector is connected correctly to pin 1 of the cable. Use a cable with two or more connectors in parallel.
- ¶ When a sound board is used, connect the audio output with an audio cable to the sound board.

## **CONNECTING THE DRIVE AS THE ONLY SCSI DEVICE**

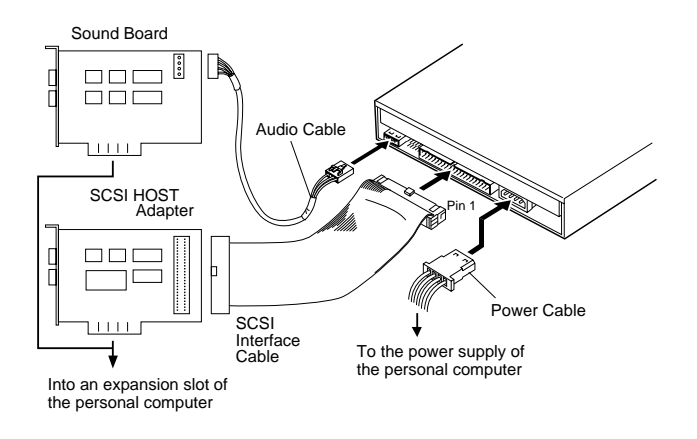

**Fig.5**

When no SCSI hard disk or other SCSI equipment is used, connect according to the following connection method.

- Switch off the power supply of the personal computer.
- Set the SCSI ID number.
- Set the termination ON.
- Connect the power supply cable from the personal computer. At the time of connection, please pay attention to the cable polarity.
- Connect the SCSI interface cable. At this time, confirm that the pin 1 of the SCSI connector is connected correctly to pin 1 of the cable.
- ¶ When a sound board is used, connect the audio output with an audio cable to the sound board.

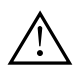

### **WARNING**

The power supply of the personal computer always must be switched off before cables are connected.

# **DISC OPERATION**

### **DISC SETTING METHOD**

### $\bullet$  Disc setting

Insert the disc into the disc loading slot with the label facing up.

When using 8 cm discs, attach a CD adapter (available at stores) to the disc, and insert the disc into the disc loading slot.

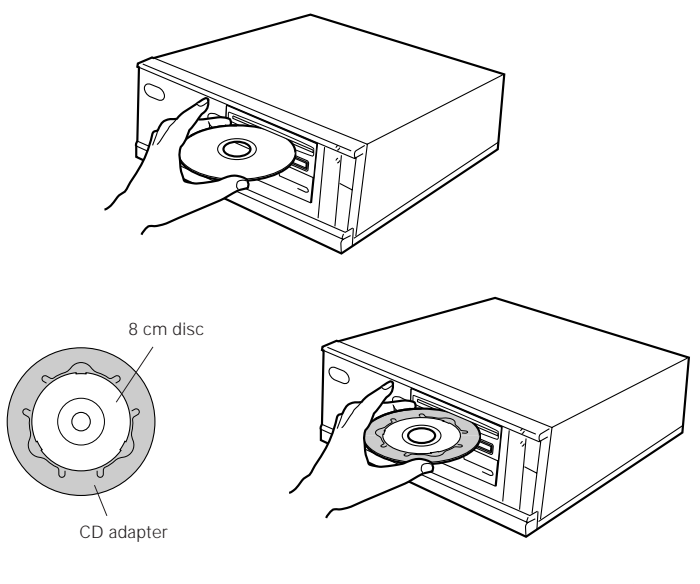

**Fig.6**

Do not insert 8 cm discs by themselves.

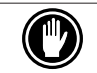

When using a CD adapter, attach it properly to the disc, and check that it does not come off to prevent damage to the disc and adapter.

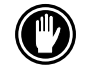

Do not attempt to insert more than two discs at one time, nor insert discs during play.

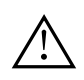

Do not insert the disc with excessive force so that it bends nor attempt to insert it by force. While the unit is pulling in or ejecting discs, do not attempt to do the opposite using force as this may cause damage to the disc or malfunction of the unit.

### **DISC REMOVAL METHOD**

- $\bullet$  Confirm that the BUSY indicator of the drive is not lit, and then press the Eject button  $(\triangle)$ .
- Remove the disc after it has been ejected.

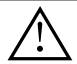

Do not place anything within 12 cm in front of the unit as this may obstruct the disc ejection operation of the unit.

### **CD-ROM DISC INFORMATION/FORMATS SUPPORTED**

● High Sierra, CD-ROM XA, (Mode 2, Form 1 and 2), Rock Ridge and, CD-DA audio Discs.

### **MEDIA DIAMETER**

● 120 mm/12 cm/4.72" disc and 80 mm/8 cm/3.15" disc (always attach adapters available at stores to 8 cm discs).

### **HANDLING OF CD-ROM DISCS**

● When holding discs, **DO NOT** touch the data surfaces (the shiny side of the disc). Hold the disc by the edges or by one edge and the center hole.

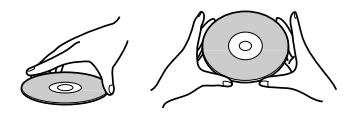

Disc Handling

**• DO NOT** affix labels or adhesive tape to either side of the discs. Also, **DO NOT** scratch or damage the label.

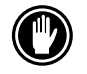

**DO NOT** use damaged,cracked, or warped discs. If they break inside the unit, they may damage the optics. Discs rotate at high speed inside the changing mechanism.

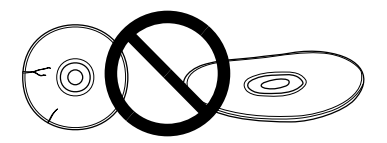

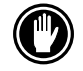

**DO NOT** use non-standard discs, as these may adversely influence this unit and other equipment.

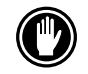

**DO NOT** play a CD having other shape than a circular disc, such as heart shaped disc. Otherwise malfunction may occur.

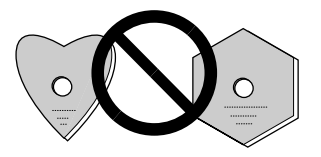

### **USING THE AUDIO FEATURES**

This unit has a function for playback of audio discs by itself. This is a function for audio playback without using computer software.

- Set an audio disc into the drive.
- When the Play/Skip button is pressed once, audio playback will be started from the beginning of the disc.
- When the Play/Skip button is pressed again, the playback skips to the beginning of the next track and playback is continued from there.
- To stop the playback of a disc, press the Stop/Eject button once.
- When the Eject/Stop button is pressed twice, the disc will be ejected.

The audio output can be heard using the headphone jack or the audio output terminals.

### **USING THE HEADPHONE FEATURES**

The volume knob controls the headphone volume level. When the knob is turned to the right, the headphone volume increases, and when it is turned to the left, the volume decreases.

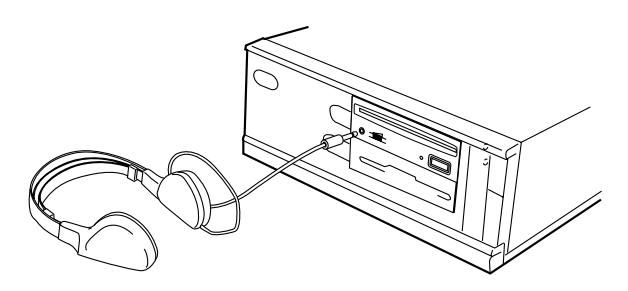

# **TROUBLESHOOTING**

Incorrect operations are often mistaken for trouble and malfunctions. If you think that there is something wrong with this unit, check the points below according to the symptom.

### **If your computer did not start up correctly because the initial diagnostics did not recognize a SCSI device, check these items:**

● Were all of your SCSI devices plugged in and turned on before you started your computer ?

The Drive and all of the SCSI devices in the daisy chain must be turned on before you start your computer.

● Are your cables connected properly?

All cables must be attached to the correct ports.

● Are your SCSI IDs set properly ?

Each device on a SCSI chain must have a unique SCSI ID.

● Have you set termination properly ?

If the Drive is the only SCSI device, it must be terminated.

● Have you installed the software driver properly that came with your Drive?

If you have not installed the software device drivers yet, refer to the Installation instructions.

### **If data cannot be read from the CD-ROM disc:**

- Is this disc properly inserted in the slot with the label side facing ↑ UP?
- Is the BUSY indicator light on?
- Is the disc in proper operating condition ?
- Is the SCSI cable connected correctly to the interface card and/or other SCSI devices?
- Are you sure there is a disc in the slot (drive) you are trying to access?

### **If music cannot be played back:**

- Are you sure an audio CD is being used?
- Is the audio amplifier, powered speakers, or headphone set connected?
- Are you using CD-DA Audio?

Some audio formats require an audio sound card in the computer to decode digital Audio CD-DA.

- Are you operating the Drive that is not connected to a SCSI 2 interface card ? Bringing digital audio from the CD-ROM disc into the computer requires a SCSI 2 interface card.
- Is the volume turned high enough ?

### **TROUBLESHOOTING**

### **Disc cannot be ejected:**

● Has the *Function Switch* for the eject button been pushed to the ON disabled position ? Function Switch #7.

If yes, move the switch to the OFF position.

# **PLACEMENT, CARE, AND CLEANING**

### **CLEANING DISCS**

• Fingerprints or smudges on the surface of the disc will not directly affect the recorded signals. However, data might not be read properly because of reduced brightness of the light reflected from the data surfaces. Clean discs by wiping them gently with a soft cloth from the inner edge toward the outer perimeter.

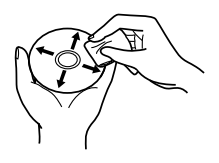

Disc Cleaning

- $\bullet$  If a disc becomes very dirty, wipe the dirt away gently with a soft, slightly damp, cloth. The disc must be completely dry before placing it on the disc tray.
- **DO NOT** use record cleaning sprays or antistatic agents on discs.
- **DO NOT** clean discs with benzene, thinner, or other volatile solvents.

## **SPECIFICATIONS**

### **[General functions]** 12 cm (4.72 in ), 8 cm (3.15 in ) Transfer rate Sustained 2,100 – 5,400 kBytes/sec\* \* The data transfer rate may not be output for some disc conditions (scratches, etc.). Seek time Random (average) 60 ms Access time Random (average) 70 ms Data buffer capacity 128 kBytes **[Audio output part]** Line  $0.7 \text{ Vrms } ± 0.1 \text{ Vrms (at 10 kΩ load)}$ **[Others]** Power supply DC +12 V, 0.9 A (peak), 0.55 A (normal) (With the built-in terminator)  $DC +5 V$ , 1.8 A (peak), 0.75 A (normal)<br>
Fxternal dimensions  $148 (W) \times 42.3$  (H) x 207.5 (D) mm 148 (W) x 42.3 (H) x 207.5 (D) mm 5-27/32 (W) x 1-11/16 (H) x 8-6/32 (D) in Weight 0.97 kg ( 2.1 lb ) Operation temperature  $+5^{\circ}$ C to  $+45^{\circ}$ C (41°F to 113°F)

Operation humidity 5% to 85% (no condensation) Storage temperature  $-40^{\circ}$ C to  $+60^{\circ}$ C ( $-40^{\circ}$ F to 140°F) Storage humidity 5% to 90% (no condensation)

### **[Accessories]**

• Software device drive disk x 1

- Short-circuit socket x 4
- Audio cable x 1
- Mounting screw x 4
- Operating instructions x 1
- Installation instructions x 1

### **NOTE:**

Specifications and design subject to possible modifications without notice, due to improvements.

Published by Pioneer Electronic Corporation. Copyright  $\odot$  1998 Pioneer Electronic Corporation. All rights reserved.

La production de bruits acoustiques est inférieure à 70 dB. (ISO7779/DIN45635)

### **ATTENTION**

Ce produit renferme une diode à laser d'une catégorie supérieure à 1. Pour garantir une sécurité constante, ne pas retirer les couvercles ni essayer d'accéder à l'intérieur de l'appareil.

Pour toute réparation, s'adresser à un personnel qualifié.

L'étiquette d'avertissement suivante apparaît sur votre appareil.

Emplacement: sur le dessus du de couvercle

**CLASS 1 LASER PRODUCT LASER KLASSE 1**

Dans le cas d'appareils enfichables, la prise doit être facilement accessible et placée le plus près possible de l'appareil.

## **TABLE DES MATIERES**

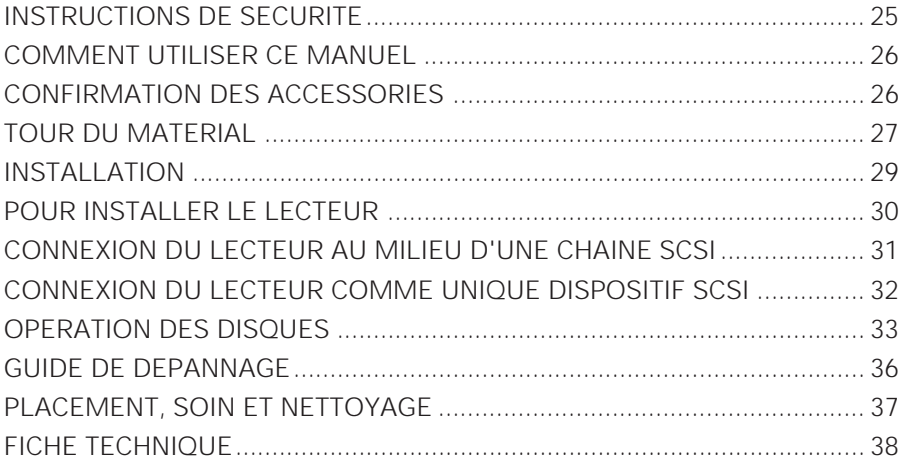

# **INSTRUCTIONS DE SECURITE**

Pour garantir votre sécurité personnelle et obtenir le maximum de votre lecteur, lire et suivre ces consignes de sécurité:

**ENVIRONNEMENT** - Ne pas utiliser cet appareil dans des endroits avec beaucoup de poussière, une température ou une humidité élevée. Utiliser l'appareil à un endroit où il n'est pas soumis à des vibrations ou des chocs.

**PUISSANCE** - Couper l'alimentation du système et des dispositifs joints avant l'installation.

**LIRE LES INSTRUCTIONS** - Lire toutes les instructions de sécurité et d'utilisation avant d'actionner le lecteur.

**CONSERVER LES INSTRUCTIONS** - Garder les instructions de sécurité et d'utilisation pour une future référence.

**SUIVRE LES INSTRUCTIONS** - Suivre toutes les instructions de fonctionnement et d'utilisation.

**ATTENTION AUX AVERTISSEMENTS** - Observer tous les avertissements.

**NETTOYAGE** - **NE PAS** utiliser de liquides, de détachants en aérosol ou de l'alcool. N'utilisez qu'un chiffon humide pour nettoyer les surfaces extérieures du boîtier.

**EAU ET HUMIDITE** - **NE PAS** utiliser ce produit à proximité d'eau.

**SOURCES D'ALIMENTATION** - Utiliser ce produit avec le type d'alimentation indiqué sur l'étiquette de fabrication. En cas de doute à propos du type d'alimentation disponible, consulter un revendeur Pioneer agréé.

**SURCHARGE** - **NE PAS** surcharger les prises murales et les rallonges pour ne pas entraîner d'incendie ou de secousse électrique.

**PENETRATION D'OBJETS ET DE LIQUIDES** - Ne jamais enfoncer d'objet de toute sorte dans ce produit. Le contact avec des points de tension dangereux peut provoquer un court-circuit, entraînant un incendie ou une secousse électrique. Ne pas verser de liquide de toute sorte sur ce produit.

**CONDENSATION** - De l'humidité se forme sur la section opération du produit entraînant une baisse de performances s'il est amené d'un endroit frais vers un environnement plus chaud. En cas de déplacement de l'appareil vers un endroit ayant une température plus chaude, laisser le produit pendant 1 à 2 heures dans le nouvel endroit avant de le remettre sous tension.

**ENTRETIEN** - Ne pas essayer de réparer soi-même ce produit. L'ouverture ou le retrait des capots peut vous exposer àune tension dangereuse ou d'autres dangers. Pour tout entretien, demander à un personnel d'entretien qualifié. (Se reporter à la carte d'entretien et de support jointe.)

# **COMMENT UTILISER CE MANUEL**

Les conventions suivantes sont utilisées tout au long du manuel:

**Type gras** Les lettres grasses sont utilisées pour souligner l'importance d'une affirmation faite. **Italiques** Les caractères italiques sont utilisés pour indiquer une référence à un autre chapitre dans le manuel et souligner un point. Un triangle avec un point d'exclamation est utilisé comme symbole d'avertissement. L'avertissement suscite l'attention aux instructions qui doivent être suivies de manière exacte. La marque de contrôle est utilisée pour noter des informations supplémentaires et pertinentes concernant une instruction. Le symbole de la main levée est utilisé pour vous alerter à propos du bon usage ou de la bonne opération du lecteur. Suivre exactement les instructions. Le symbole du crayon est utilisé pour indiquer un CONSEIL utile.

# **CONFIRMATION DES ACCESSOIRES**

Le lecteur CD-ROM Pioneer est emballé avec les articles suivants:

• Disquette programme logiciel x  $1^*$  • Câble audio x 1 • Vis de fixation x 4

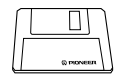

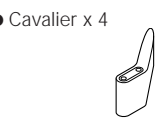

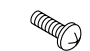

- Cavalier x 4 Mode d'emploi x 1 Instructions d'installation x 1
- \* Le Pioneer DR-U16S peut être utilisé au moyen d'un seul programme pilote SCSI de n'importe quelle marque prévu pour lecteur de CD-ROM (par exemple, le programme inclus dans votre logiciel d'exploitation ou fourni avec votre oarte de commande SCSI). Pour plus de renseignements, veuillez vous référer au manuel fourni avec votre programme pilote.

Conformément à des dispositions spécifiques, le DR-U16S est expédié dans certains pays avec une disquette contenant le programme pilote. Les références faites dans ce manuel au programme pilote concernent la version fournie par Pioneer.

Le lecteur de dispositif joint est pour une utilisation avec MS-DOS/Windows 3.XX. Il n'est pas nécessaire pour une utilisation de cet appareil avec Windows 95 et Windows 98.

\* MS-DOS et Windows sont des marques déposées de Microsoft Corporation.

# **TOUR DU MATERIEL**

Des illustrations sont fournies dans ce chapitre comme introduction visuelle au lecteur. Nous vous prions de vous familiariser avec ces illustrations et de vous y reporter en cas de nécessité pour compléter l'installation et l'opération de l'appareil.

### **Vue avant**

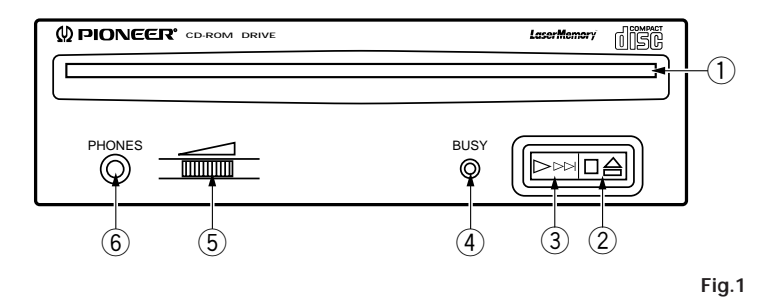

### 1 **Chargeur de disque**

Insérez le CD-ROM l'étiquette vers le haut. **PRECAUTIONS A PRENDRE LORS DE LA LECTURE DE CD SINGLES (Disques de 8 cm):**

- ÷ Lors de la lecture de CD singles (disques de 8 cm), toujours utiliser l'adaptateur pour ce type de disques. Avant de charger le disque dans l'unité de lecture de CD-ROM, vérifier qu'il est bien maintenu en place par les encoches de l'adaptateur. Si des disques ont été insérés par erreur sans utiliser l'adaptateur, il faut enlever ces disques immédiatement en poussant sur le bouton d'éjection. Si le disque ne réussit pas à sortir sous l'effet de la pression, répéter la manoeuvre.
- Utiliser des adaptateurs pour disques de 8 cm portant la marque i ( produit standard recommandé). Ne pas utiliser d'adaptateurs qui entraîne une rotation à vide du disque, ni non plus des adaptateurs ondulés ou pliés.

### 2 **Touche d'éjection (**0**)/arrêt (**7**)**

Cette touche sert à éjecter le disque. Lorsque cette touche est enfoncée pendant la lecture d'un disque audio, la lecture est arrêtée, et lorsqu'elle est enfoncée à l'état d'arrêt, le disque est éjecté.

### **3** Touche de lecture  $(\triangleright)($ saut  $(\triangleright\triangleright)($

Cette touche est utilisée pour la lecture directe de disques audio. Lorsqu'un disque audio est inséré et que cette touche est enfoncée, l'état de lecture est atteint, et lorsque cette touche est enfoncée à l'état de lecture, la lecture saute à la piste suivante. Les disques de données ne sont pas reproduits.

### 4 **Témoin occupé (BUSY)**

Ce témoin s'allume pendant l'accès des données.

### 5 **Commande de volume (niveau de casque d'écoute)**

Cette commande est utilisée pour régler le niveau de volume de la prise de casque d'écoute.

### 6 **Prise de casque d'écoute (PHONES)**

Cette prise est une mini prise stéréo pour casque d'écoute.

### **TOUR DU MATERIEL**

### **Vue arrière**

### **L'affichage est sur le panneau supérieur.**

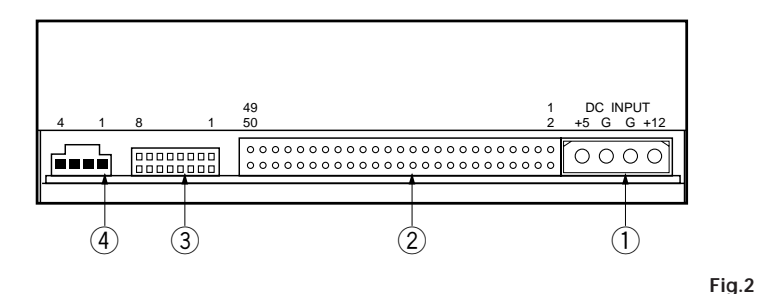

### 1 **Entrée CC**

Cette entrée est l'entrée de +5 V et +12 V CC. Connecter l'alimentation de l'ordinateur.

### 2 **Interface SCSI**

Cette interface est un connecteur E/S 50 broches selon les spécifications SCSI-2. Utiliser un connecteur SCSI à ruban plat pour connecter l'adaptateur hôte SCSI.

### 3 **Commutateur de fonction**

Utiliser les cavaliers accessoires pour régler le numéro d'identification SCSI et la fonction de lecteur.

### 4 **Sortie audio**

C'est un connecteur pour la sortie audio analogique. Lorsqu'un Molex 70553 est utilisé, sélectionner un câble de raccordement approprié.

# **INSTALLATION**

### **TABLEAU DE REGLAGE DES COMMUTATEURS**

### **L'affichage est sur le panneau supérieur.**

### **Commutateur 1 - 3: ID SCSI**

L'ID SCSI est réglée avec un commutateur binaire à 3 bits. Le réglage d'usine est ID 2.

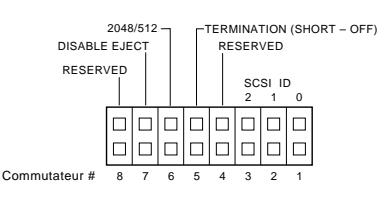

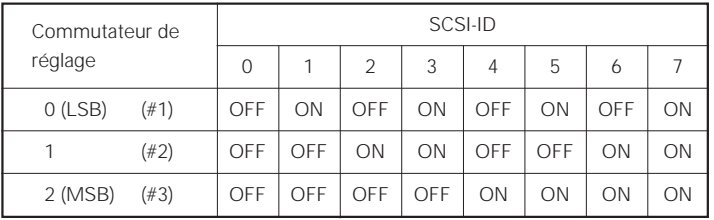

OFF (ouvert) ON (court-circuité)

### **Commutateur 4 - Réservé**

DOIT ETRE REGLE SUR OFF (OUVERT)

#### **Commutateur 5: Terminaison SCSI**

Commutateur incorporé qui permet d'activer ou de désactiver la terminaison SCSI.

Court-circuité = Terminaison SCSI OFF : Terminaison SCSI désactivée. (réglage par défaut en usine) Ouvert = Terminaison SCSI ON : Terminaison SCSI activée.

#### **Commutateur 6: Taille de secteur par défaut**

Régler la taille de secteur par défaut du lecteur lorsque le lecteur est activé (ON).

Court-circuité = taille de secteur de 512 octets (nécessaire pour certains systèmes UNIX) Ouvert = taille de secteur de 2048 octets (2K) (réglage par défaut en usine) Pour les systèmes PC, le réglage recommandé est OFF (ouvert). Pour confirmer quelle taille de secteur doit être utilisée dans votre système, reportez-vous à la documentation de votre système.

### **Commutateur 7 - Désactiver le commutateur d'éjection**

Spécifie si l'appareil est sous tension au commutateur d'éjection du panneau avant.

Court-circuité = Désactive le commutateur d'éjection. Ouvert = Active le commutateur d'éjection. (réglage par défaut en usine)

### **Commutateur 8 - Réservé**

DOIT ETRE REGLE SUR OFF (OUVERT)

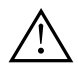

### **AVERTISSEMENT**

Les cavaliers doivent toujours être insérés verticalement, jamais horizontalement.

# **POUR INSTALLER LE LECTEUR**

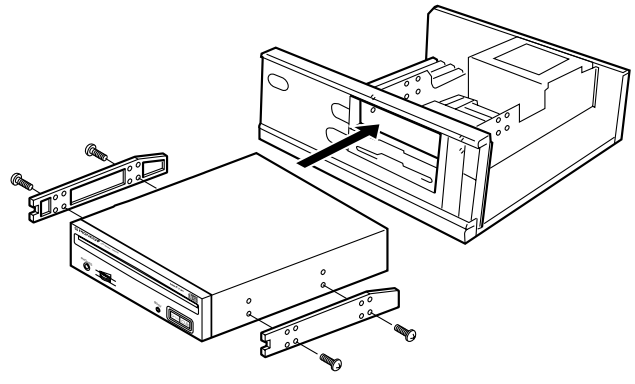

**Fig.3**

- ÷ Couper l'alimentation de l'ordinateur personnel, et déposer le couvercle du panneau avant.
- ÷ Déposer le panneau vierge installé à l'avant de la fente de 5,25 pouces. L'installation n'est pas possible s'il n'y a pas de fente vide.
- ÷ Installer les rails coulissants de fixation sur le lecteur. (Si des rails coulissants sont nécessaires, contacter le magasin où a été acheté l'ordinateur ou le fabricant d'ordinateur.)
- Insérer le lecteur dans la fente..
- ÷ Si la fixation est nécessaire, fixer le lecteur en fonction du mode d'emploi de l'ordinateur.

![](_page_29_Picture_8.jpeg)

Utiliser des vis de fixation ayant une longueur inférieure ou égale à 5 mm. L'utilisation de longues vis peut endommager le lecteur.

![](_page_29_Picture_10.jpeg)

Installer le lecteur après avoir coupé l'alimentation de l'ordinateur personnel.

![](_page_29_Picture_12.jpeg)

Lorsque les vis de fixation ne sont pas suffisamment serrées, etc., les vibrations émises par la rotation du disque peuvent générer un bruit de déchirure et il faut donc resserrer les vis solidement.

![](_page_29_Picture_14.jpeg)

La méthode d'installation du lecteur varie selon le type d'ordinateur. Pour les détails, se reporter aux manuels de votre ordinateur.

## **CONNEXION DU LECTEUR AU MILIEU D'UNE CHAINE SCSI**

![](_page_30_Figure_1.jpeg)

Lorsqu'un disque dur SCSI ou un autre équipement SCSI est également installé dans l'ordinateur, connecter en fonction de la méthode suivante.

- ¶ Couper l'alimentation de l'ordinateur personnel.
- Régler le numéro ID SCSI pour qu'il soit différent des numéros ID de toutes les autres unités SCSI.
- Mettre la terminaison OFF.
- Connecter le câble d'alimentation de l'ordinateur personnel. Au moment de la connexion, faire attention à la polarité des câbles. Utiliser un câble d'alimentation ayant deux connecteurs ou plus en parallèle.
- Connecter le connecteur d'interface SCSI. A ce moment, confirmer que la broche 1 du connecteur SCSI est correctement connectée à la broche 1 du câble. Utiliser un câble ayant deux connecteurs ou plus en parallèle.
- ¶ Lorsqu'une plaque sonore est utilisée, connecter la sortie audio avec un câble audio à la plaque sonore.

## **CONNEXION DU LECTEUR COMME UNIQUE DISPOSITIF SCSI**

![](_page_31_Figure_1.jpeg)

**Fig.5**

Lorsqu'aucun disque dur SCSI ni autre équipement SCSI n'est utilisé, connecter en fonction de la méthode de connexion suivante.

- ¶ Couper l'alimentation de l'ordinateur personnel.
- Régler le numéro ID SCSI.
- ¶ Mettre la terminaison ON.
- Connecter le câble d'alimentation de l'ordinateur personnel. Au moment de la connexion, faire attention à la polarité des câbles.
- Connecter le connecteur d'interface SCSI. A ce moment, confirmer que la broche 1 du connecteur SCSI est correctement connectée à la broche 1 du câble.
- ¶ Lorsqu'une plaque sonore est utilisée, connecter la sortie audio avec un câble audio à la plaque sonore.

![](_page_31_Picture_10.jpeg)

### **AVERTISSEMENT**

L'alimentation de l'ordinateur personnel doit toujours être coupée avant la connexion des câbles.

### **METHODE DE MISE EN PLACE DES DISQUES**

 $\bullet$  Mise en place des disques Insérez le disque dans le chargeur avec l'étiquette vers le haut. En utilisant des disques de 8 cm, montez un adaptateur CD (disponible dans le commerce) sur le disque, puis insérez le disque dans le chargeur de disque.

![](_page_32_Figure_3.jpeg)

N'insérez pas de disque 8 cm sans adaptateur.

![](_page_32_Picture_6.jpeg)

En utilisant un adaptateur CD, montez-le correctement sur le disque et assurez-vous qu'il ne se détache pas afin d'éviter tout endommagement du disque et de l'adaptateur.

![](_page_32_Picture_8.jpeg)

N'essayez pas d'insérer plus de deux disques à la fois, ni d'insérer de disques pendant la lecture.

![](_page_32_Picture_10.jpeg)

N'insérez pas le disque en utilisant une force excessive afin de ne pas le plier, n'essayez pas non plus de forcer son insertion. Lorsque l'unité admet ou éjecte des disques, n'essayez pas de forcer l'opération inverse car cela risquerait d'endommager le disque ou de provoquer un mauvais fonctionnement de l'unité.

### **OPERATION DES DISQUES**

### **METHODE DE RETRAIT DES DISQUES**

- Confirmer que le témoin BUSY du lecteur n'est pas allumé, puis appuyer sur la touche d'éjection/ arrêt.
- Retirez le disque après son éjection.

![](_page_33_Picture_4.jpeg)

Ne placez aucun objet à une distance inférieure à 12 cm devant la partie frontale de l'unité, cela risquerait de gêner la fonction d'éjection des disques de l'unité.

### **INFORMATIONS SUR LES DISQUES CD-ROM/FORMATS ACCEPTES**

● High Sierra, CD-ROM XA (Mode 2, forme 1 et 2), Rock Ridge et disques audio CD-DA.

### **DIAMETRE DU SUPPORT**

● Disque de 120 mm/12 cm/4.72" et disque de 80 mm/8 cm/3.15" (toujours monter les adaptateurs disponibles dans le commerce sur les disques de 8 cm).

### **MANIPULATION DES DISQUES CD-ROM**

¶ Lors de la manipulation des disques, **NE PAS** toucher les surfaces de données (côté brillant du disque). Tenir le disque par les bords ou par un bord et le trou central.

![](_page_33_Picture_12.jpeg)

Manipulation des disques

¶ **NE PAS** coller d'étiquettes ou de ruban adhésif sur une des faces du disque. De même, **NE PAS** rayer ou endommager l'étiquette.

![](_page_33_Picture_15.jpeg)

**NE PAS** utiliser de disques endommagés, fissurés ou déformés. S'ils se cassent à l'intérieur de l'appareil, ils risquent d'endommager la lentille. Les disques tournent à grande vitesse à l'intérieur du mécanisme de changement.

![](_page_33_Picture_17.jpeg)

![](_page_34_Picture_1.jpeg)

**NE PAS** utiliser de disques non standard, car ils peuvent avoir une mauvaise influence sur cet appareil et d'autres équipements.

![](_page_34_Picture_3.jpeg)

Sous peine de provoquer des défaillances, ne reproduisez pas de CD ayant une forme autre que circulaire, telle que des disques en forme de coeur.

![](_page_34_Picture_5.jpeg)

### **UTILISATION DES CARACTERISTIQUES AUDIO**

Cet appareil comprend une fonction de lecture de disques audio en lui-même. C'est une fonction de lecture audio sans utilisation de logiciel informatique.

- Placer un disque audio dans le lecteur.
- ¶ Lorsque la touche de lecture/saut est enfoncée à une reprise, la lecture audio commence au début du disque.
- Lorsque la touche de lecture/saut est à nouveau enfoncée, la lecture saute au début de la piste suivante et la lecture reprend de là.
- Pour arrêter la lecture d'un disque, appuyer une fois sur la touche d'éjection/arrêt.
- Lorsque la touche d'éjection/arrêt est enfoncée à deux reprises, le disque est éjecté.

La sortie audio peut être entendue en utilisant la prise de casque d'écoute ou les bornes de sortie audio.

### **UTILISATION DES CARACTERISTIQUES DE CASQUE D'ECOUTE**

Le bouton de volume contrôle le niveau de volume du casque d'écoute. Lorsque le bouton est tourné sur la droite, le volume du casque d'écoute augmente, et il diminue lorsque le bouton est tourné sur la gauche.

![](_page_34_Picture_16.jpeg)

35 <DRC1087> Fr **Fig.7**

# **GUIDE DE DEPANNAGE**

Des erreurs de manipulation sont souvent prises pour une défaillance ou un mauvais fonctionnement. Si vous pensez qu'il y a quelque chose de défectueux dans cet appareil, prière de vérifier les points cidessous en fonction du symptôme.

### **Si votre ordinateur ne s'est pas mis correctement en marche parce que le diagnostic initial n'a pas reconnu un dispositif SCSI, vérifier ces éléments:**

● Est-ce-que tous les dispositifs SCSI étaient branchés et sous tension avant la mise en marche de votre ordinateur.

Le lecteur et tous les dispositifs SCSI dans la chaîne en guirlande doivent être mis sous tension avant la mise en marche de votre ordinateur.

● Vos câbles sont-ils correctement connectés ?

Tous les câbles doivent être fixés aux bons ports.

● Vos ID SCSI sont-ils correctement réglés ?

Chaque dispositif d'une chaîne SCSI doit avoir un ID SCSI unique.

¶ Votre terminaison est-elle correctement réglée ?

Si le lecteur est le seul dispositif SCSI, il doit être terminé.

¶ Avez-vous correctement installé le programme de logiciels livré avec le lecteur ?

Si vous n'avez pas encore installé le programme de logiciels, reportez-vous aux instructions d'installation.

### **Si des données ne peuvent pas être lues du disque CD-ROM:**

- Ce disque est-il correctement inséré dans la fente avec le côté avec étiquette dirigé vers le haut  $(1$  UP) ?
- Le témoin BUSY est-il allumé ?
- Le disque est-il en bon état d'utilisation ?
- Le câble SCSI est-il correctement connecté à la plaque d'interface et/ou à d'autres dispositifs SCSI ?
- Etes-vous sûr qu'il y a un disque dans la fente (lecteur) que vous essayez d'accéder ?

### **Si la musique ne peut pas être reproduite:**

- Etes-vous sûr qu'un CD audio est utilisé ?
- ¶ L'amplificateur audio, les haut-parleurs ou le casque d'écoute sont-ils connectés ?
- Utilisez-vous un CD-DA audio?

Certains formats audio nécessitent une plaque sonore audio dans l'ordinateur pour décoder le CD-DA audio digital.

- ¶ Utilisez-vous le lecteur qui n'est pas connecté à une plaque d'interface SCSI 2 ? Amener le son numérique du disque CD-ROM dans l'ordinateur nécessite une plaque d'interface SCSI 2.
- Le volume est-il suffisamment haut?

### **Impossible d'éjecter le disque:**

● Le commutateur de fonction du commutateur d'éjection a-t-il été poussé vers la position de désactivation ON ? Commutateur de fonction N˚ 7

Si oui, mettre le commutateur vers la position "OFF".

## **PLACEMENT, SOIN ET NETTOYAGE**

### **NETTOYAGE DES DISQUES**

● La présence de traces de doigts ou de souillures sur la surface du disque n'affecte pas directement les signaux enregistrés. Cependant, les données ne peuvent pas être correctement lues à cause d'une réduction de l'intensité de la lumière réfléchie par les surfaces du signal. Nettoyer les disques en les essuyant doucement avec un chiffon doux, du rebord central vers la périphérie.

![](_page_36_Picture_14.jpeg)

Nettoyage du disque

- ¶ Si un disque est très sale, essuyer doucement la saleté avec un chiffon doux et légèrement humidifié. Le disque doit être complètement sec avant d'être placé sur le plateau de disque.
- ¶ **NE PAS** utiliser d'agents anti-statiques ou de produits de nettoyage en aérosol pour disque sur les disques.
- **NE JAMAIS,** non plus, nettoyer des disques avec de la benzine, un diluant ou autres solvants volatils.

# **FICHE TECHNIQUE**

![](_page_37_Picture_153.jpeg)

Aux fins d'amélioration, les caractéristiques techniques et la conception sont susceptibles de modification

÷ Disquette programme logiciel x 1

 $\bullet$  Cavalier  $\times$  4

**REMARQUE :**

sans préavis.

- Câble audio x 1
- $\bullet$  Vis de fixation  $\times$  4
- ÷ Mode d'emploi x 1
- ÷ Instructions d'installation x 1

#### Publication de Pioneer Electronic Corporation. C 1998 Pioneer Electronic Corporation. Tous droits de reproduction et de traduction réservés.

Das Geräuschaufkommen beträgt weniger als 70 dB. (ISO 7779/DIN 45635)

### **VORSICHT**

Dieses Gerät enthält eine Laserdiode mit einer höheren Klasse als 1. Um einen stets sicheren Betrieb zu gewährleisten, weder irgendwelche Abdeckungen entfernen, noch versuchen, sich zum Geräteinneren Zugang zu verschaffen. Alle Wartungsarbeiten sollten qualifiziertem Kundendienstpersonal überlassen werden.

Das nachstehende Hinweisschild befindet sich am Gerät.

Anbringstelle: auf der Deckeloberseite.

**CLASS 1 LASER PRODUCT LASER KLASSE 1**

Bei Geräten mit Steckern sollte sich der Ausgangsstecker nahe dem anderen Gerät befinden und einfach zugänglich sein.

## **INHALT**

![](_page_38_Picture_105.jpeg)

# **SICHERHEITSANWEISUNGEN**

Um Ihre eigene Sicherheit sicherzustellen, und um die volle Funktion Ihres CD-ROM-Laufwerks zu maximieren, lesen Sie diese Sicherheitsvorschriften bitte sorgfältig durch:

**BETRIEBSBEDINGUNGEN** - Betreiben Sie das Gerät nicht an Orten, wo starkes Staubaufkommen, hohe Temperaturen und hohe Luftfeuchtigkeiten vorherrschen. Wählen Sie einen Ort, wo keine Vibrationen bzw. starke Erschütterungen auf das Gerät einwirken können.

**SPANNUNG** - Vor dem Einbau des CD-ROM-Laufwerks sind der Computer und sämtliche angeschlossenen Peripheriegeräte auszuschalten.

**LESEN SIE DIE ANLEITUNGSSCHRITTE** - Vor der Inbetriebnahme des CD-ROM-Laufwerks sind alle Sicherheits- und Betriebsanleitungen durchzulesen.

**AUFBEWAHRUNGSHINWEISE** - Bewahren Sie die Sicherheits- und Betriebsanleitungen für zukünftige Benutzung griffbereit auf.

**BEFOLGUNG DER ANLEITUNGSSCHRITTE** - Befolgen Sie bitte alle Bedienungs- und Handhabungshinweise.

**BEACHTUNG ALLER WARNUNGEN** - Sämtliche Warnhinweise müssen sorgfältig beachtet werden.

**REINIGUNG** - KEIN flüssiges Reinigungsmittel, Reinigungssprühmittel oder Alkohol verwenden. Benutzen Sie zum Reinigen des äußeren Gehäuses ausschließlich einen feuchten Lappen.

**WASSER UND FEUCHTIGKEIT** - Betreiben Sie das Gerät NIEMALS in unmittelbarer Nähe von Wasser!

**STROMVERSORGUNG** - Betreiben Sie das Gerät nur mit dem Stromversorgungstyp, der auf dem Aufkleber angegeben ist. Wenn Sie sich über die vorliegenden Netzspannung nicht sicher sind, sprechen Sie bitte mit Ihrem autorisierten Pioneer-Händler.

**NETZÜBERLASTUNG** - NIEMALS Wandsteckdosen und Verlängerungskabel überlasten! Ein Brand oder Stromschlag können die Folge sein.

**EINDRINGEN VON FLÜSSIGKEITEN UND FREMDKÖRPERN** - Niemals Fremdkörper in das Geräteinnere eindringen lassen. Das Berühren von unter Spannung stehenden Kontakten kann zu einem Kurzschluß führen, was einen Brand oder Stromschlag auslösen kann. Vorsicht, damit keine Flüssigkeiten auf dem Gerät verschüttet werden.

**KONDENSATION** - Wenn das Gerät von einem kalten in einen warmen Raum gebracht wird, verursacht der Feuchtigkeitsniederschlag in Gerät eine merkliche Leistungsminderung. Betreiben Sie das Gerät deshalb nicht für ca. 1 bis 2 Stunden, bis sich die Bauteile der Umgebungstemperatur angeglichen haben.

**WARTUNG** - Nicht den Versuch unternehmen, das Gerät selbst zu reparieren! Das Öffnen oder Entfernen von Abdeckungen kann einen Stromschlag sowie andere Gefahren auslösen. Überlassen Sie sämtliche Wartungsarbeiten unserem qualifizierten Kundendienstpersonal. (Beziehen Sie sich bitte auf das miteingeschlossene Kundendienstverzeichnis.)

# **VERWENDUNG DIESER BEDIENUNGSANLEITUNG**

In dieser Bedienungsanleitung werden die folgenden Kennzeichnungen verwendet:

![](_page_40_Picture_132.jpeg)

# **ÜBERPRÜFUNG DES LIEFERUMFANGS**

Das Pioneer CD-ROM-Laufwerk wird mit den folgenden Teilen geliefert:

● 1 Disketten mit Gerätetreibern\* ● 1 Audiokabel ● 4 Montageschrauben

![](_page_40_Picture_6.jpeg)

![](_page_40_Picture_8.jpeg)

![](_page_40_Picture_10.jpeg)

![](_page_40_Picture_11.jpeg)

- 4 Kurzschlußstecker 1 Bedienungsanleitung 1 Installationsanleitung
- \* Der Pioneer DR-U16S läßt sich mit jedem SCSI CD-ROM-Gerätetreiber (z.B. als Teil Ihres Betriebssystems bzw. mit der SCSI-Steuerungseinheit mitgeliefert) betreiben.

Nähere Einzelheiten entnehmen Sie bitte der Anleitung, die dem Gerätetreiber beiliegt. Gemäß spezifischen Bestimmungen wird der DR-U16S in einigen Ländern mit einer Diskette ausgeliefert, die den Gerätetreiber beinhaltet. Die Hinweise zur Gerätetreiber-Software in dieser Anleitung beziehen sich auf die von Pioneer gelieferte Version.

Der mitgelieferte Gerätetreiber ist zur Verwendung mit MS-DOS/Windows 3.XX bestimmt. Dieser Treiber ist bei Windows 95 und Windows 98 nicht erforderlich.

\* MS-DOS und Windows sind geschützte Warenzeichen der Microsoft Corporation.

# **BESCHREIBUNG DER HARDWARE**

In diesem Abschnitt wird das Laufwerk vorgestellt.

Bitte verwenden Sie die Abbildungen und die zugehörigen Erläuterungen, um sich mit dem Gerät vertraut zu machen, damit Sie es richtig installieren und bedienen können.

### **Vorderansicht**

![](_page_41_Figure_4.jpeg)

### 1 **Disk-Schlitz**

Die CD-ROM mit der Beschriftung nach oben einführen.

### **VORSICHTMASSNAHMEN BEIM ABSPIELEN VON CD-SINGLES (8 cm CDs):**

- Benutzen Sie immer den Adapter für 8 cm CDs wenn Sie CD-Singles (8 cm CDs) abspielen. Bevor Sie die CD in das CD-ROM Laufwerk einlegen, prüfen Sie bitte, ob sie ordnungsgemäß von den Haltern des Adapters festgeklemmt wird. Wenn irrtümlich CDs eingelegt wurden ohne den Adapter, nehmen Sie sie sofort heraus indem Sie die drücken Sie ein zweites Mal.
- Benutzen Sie 8 cm CD-Adapter, die mit der de Marke gekennzeichnet sind (empfohlener Standard). Benutzen Sie weder Adapter die die CD im Leerlauf lassen, noch krumme oder verbogene Adapter.

### 2 **Auswurf-/Stopptaste (**0**/**7**)**

Mit dieser Taste wird die Disk ausgeworfen. Wird diese Taste während der Wiedergabe einer Audio-CD gedrückt, stoppt die Wiedergabe. Durch Betätigung im Stoppzustand wird die CD-ROM-Lade herausgefahren.

### 3 **Wiedergabe-/Überspringtaste (**3**/**¢**)**

Diese Taste dient ausschließlich für die direkte Wiedergabe von Audio-CDs. Wenn diese Taste gedrückt wird, nachdem eine Audio-CD eingelegt wurde, erfolgt Wiedergabe. Durch Betätigung während der Wiedergabe wird der nächste Titel angesprungen. Daten-CD-ROMs können nicht auf diese Weise verwendet werden.

### 4 **Betriebsanzeige (BUSY)**

Diese Anzeige blinkt während des Zugriffs auf Daten.

### 5 **Lautstärkeregler (für Kopfhörer)**

Mit diesem Regler wird der Lautstärkepegel der Kopfhörerbuchse eingestellt.

### 6 **Kopfhörerbuchse (PHONES)**

Diese Stereo-Minibuchse dient zum Anschließen eines Kopfhörers.

### **Rückansicht**

### **Das Bedienfeld befindet sich auf der Oberseite.**

![](_page_42_Figure_3.jpeg)

**Abb.2**

### 1 **Gleichstromeingang**

Über diesen Anschluß werden Gleichstrom +5 V und +12 V zugeführt. Schließen Sie das Spannungskabel vom Computer hier an.

### 2 **SCSI-Schnittstelle**

Dieser 50polige E/A-Anschluß entspricht der SCSI-2-Spezifikation. Verwenden Sie einen Flachkabel-SCSI-Stecker für die Verbindung zum SCSI-Computeradapter.

### 3 **Funktionsschalter**

Verwenden Sie die mitgelieferten Kurzschlußstecker, um die SCSI-ID-Nummer und die Laufwerksfunktion zu wählen.

### 4 **Audio-Ausgang**

Über diesen Anschluß wird Analogaudio ausgegeben. Das Gerät verwendet einen Molex 70553, besorgen Sie sich ein passendes Anschlußkabel.

# **INSTALLATION**

### **TABELLE FÜR SCHALTEREINSTELLUNG**

### **Das Bedienfeld befindet sich auf der Oberseite.**

### **Schalter 1 - 3: SCSI-ID**

Die SCSI-ID wird mit einem 3stelligen Binärschalter eingestellt. Die Werkseinstellung ist ID-Nr. 2.

![](_page_43_Picture_167.jpeg)

OFF (offen) ON (geschlossen)

### **Schalter 4: reserviert**

Dieser Schalter muß unbedingt auf OFF (offen) eingestellt sein.

### **Schalter 5: SCSI-Abschluß**

Mit diesem eingebauten Schalter wird der SCSI-Abschluß aktiviert oder deaktiviert.

Geschlossen = SCSI-Abschluß OFF: SCSI-Abschluß deaktiviert (Werkseinstellung) Offen = SCSI-Abschluß ON : SCSI-Abschluß aktiviert

### **Schalter 6: Standard-Sektorgröße**

Stellen Sie die Standard-Sektorgröße für das Laufwerk ein, wenn das Laufwerk eingeschaltet ist.

Geschlossen = Sektorgröße 512 Byte (für einige Unix-Systeme erforderlich). Offen = Sektorgröße 2048 Byte (2 KByte) (Werkseinstellung) Die empfohlene Einstellung ist OFF (offen) sowohl für PC. Aus der Systemdokumentation können Sie entnehmen, welche Sektorgröße Sie für Ihr System verwenden sollten.

### **Schalter 7: Deaktivierung des Auswurfschalters**

Mit diesem Schalter wird festgelegt, ob der Auswurfschalter an der Vorderseite verwendet werden kann.

Geschlossen = Auswurfschalter deaktiviert Offen = Auswurfschalter aktiviert (Werkseinstellung)

### **Schalter 8: reserviert**

Dieser Schalter muß unbedingt auf OFF (offen) eingestellt sein.

![](_page_43_Picture_20.jpeg)

### **WARNUNG**

Die Kurzschlußstecker müssen immer senkrecht eingesteckt werden, niemals waagerecht.

![](_page_43_Figure_24.jpeg)

## **INSTALLATION DES LAUFWERKS**

![](_page_44_Figure_1.jpeg)

**Abb.3**

- Schalten Sie die Spannungsversorgung des Personal-Computers aus und nehmen Sie die Abdeckung oder die Frontplatte ab.
- ÷ Entfernen Sie die Blende von einem leeren 5,25-Zoll-Laufwerkschacht. Die Installation ist nur möglich, wenn ein freier Laufwerkschacht vorhanden ist.
- ÷ Befestigen Sie die Klemmschiebeschienen an das Laufwerk. (Wenn Schiebeschienen benötigt werden, wenden Sie sich an das Geschäft, wo Sie den Computer erworben haben, oder an den Hersteller des Computers.)
- ÷ Schieben Sie das Laufwerk in den Schacht ein.
- ÷ Wenn eine Befestigung erforderlich ist, befestigen Sie das Laufwerk gemäß den Anweisungen im Handbuch des Computers.

![](_page_44_Picture_8.jpeg)

Verwenden Sie Montageschrauben mit einer Länge von höchstens 5 mm. Durch längere Schrauben kann das Laufwerk beschädigt werden.

![](_page_44_Picture_10.jpeg)

Schalten Sie vor der Installation des Laufwerks unbedingt die Spannungsversorgung des Computers aus.

![](_page_44_Picture_12.jpeg)

Bei lockeren Befestigungsschrauben erzeugen die Vibrationen durch die rotierende CD ein störendes Geräusch. Die Schrauben müssen daher gut festgezogen werden.

![](_page_44_Picture_14.jpeg)

Das Verfahren zur Installation des Laufwerks ist vom Computer abhängig. Informationen hierzu finden Sie im Handbuch Ihres Computers.

## **ANSCHLUSS DES LAUFWERKS IN DER MITTE EINER SCSI-KETTE**

![](_page_45_Figure_1.jpeg)

Wenn bereits eine SCSI-Festplatte oder ein anderes SCSI-Gerät im Computer installiert ist, nehmen Sie den Anschluß gemäß dem nachstehenden Verfahren vor.

- ¶ Schalten Sie die Spannungsversorgung des Computers aus.
- Stellen Sie die SCSI-ID-Nummer so ein, daß sie anders ist als die ID-Nummern aller anderen SCSI-Geräte.
- Deaktivieren Sie den Abschlußschalter (OFF).
- ¶ Schließen Sie das Spannungskabel vom Computer an. Achten Sie dabei auf die richtige Ausrichtung des Steckers. Verwenden Sie ein Spannungskabel mit zwei oder mehr parallelen Steckern.
- Schließen Sie das SCSI-Schnittstellenkabel an. Vergewissern Sie sich, daß der Stift 1 des SCSI-Anschlusses richtig mit dem Stift 1 des Steckers verbunden ist. Verwenden Sie ein Kabel mit zwei oder mehr parallelen Steckern.
- Wenn ein Soundboard vorhanden ist, verbinden Sie den Audio-Ausgang über ein Audiokabel mit der Soundboard.

## **ANSCHLUSS DES LAUFWERKS ALS EINZIGES SCSI-GERÄT**

![](_page_46_Figure_1.jpeg)

**Abb.5**

Wenn keine SCSI-Festplatte und kein anderes SCSI-Gerät im Computer installiert ist, nehmen Sie den Anschluß gemäß dem nachstehenden Verfahren vor.

- ¶ Schalten Sie die Spannungsversorgung des Computers aus.
- Stellen Sie die SCSI-ID-Nummer ein.
- Deaktivieren Sie den Abschlußschalter (ON).
- Schließen Sie das Spannungskabel vom Computer an. Achten Sie dabei auf die richtige Ausrichtung des Steckers.
- Schließen Sie das SCSI-Schnittstellenkabel an. Vergewissern Sie sich, daß der Stift 1 des SCSI-Anschlusses richtig mit dem Stift 1 des Steckers verbunden ist.
- Wenn ein Soundboard vorhanden ist, verbinden Sie den Audio-Ausgang über ein Audiokabel mit der Soundboard.

![](_page_46_Picture_10.jpeg)

### **WARNUNG**

Die Spannungsversorgung des Computers muß unbedingt ausgeschaltet werden, bevor Kabel angeschlossen werden.

# **VERWENDUNG**

### **LADEN EINER CD-ROM**

¶ Einlegen der CD-ROM Die Disk mit der Beschriftung nach oben in den Schlitz einführen. Bei der Verwendung von 8 cm-Disks, einen Adapter (im Handel erhältlich) an der Disk befestigen und die Disk in den Schlitz einführen.

![](_page_47_Figure_3.jpeg)

Keine 8 cm-Disks ohne Adapter einführen.

Um Schäden an der Disk und am Adapter zu vermeiden, bei der Verwendung eines CD-Adapters darauf achten, daß dieser ordnungsgemäß an der Disk befestigt ist und sich nicht lösen kann.

![](_page_47_Picture_8.jpeg)

Nicht versuchen, mehr als zwei Disks gleichzeitig einzuführen. Keine Disks während eines Abspielvorgangs einführen.

![](_page_47_Picture_10.jpeg)

Die Disk nicht mit übermäßiger Kraft einführen, so daß sie sich biegt. Nicht versuchen, die Disk mit Gewalt einzuführen. Während das Gerät die Disk einzieht oder auswirft, nicht mit Gewalt versuchen, daß Gegenteil zu bewirken, weil dadurch die Disk oder das Gerät beschädigt werden kann.

### **ENTNEHMEN DER CD-ROM**

- Vergewissern Sie sich, daß die BUSY-Anzeige am Laufwerk nicht leuchtet, und betätigen Sie dann die Auswurf-/Stopptaste.
- Die Disk wegnehmen, nachdem sie ausgeworfen worden ist.

![](_page_48_Picture_4.jpeg)

In einem Abstand von 12 cm vor dem Gerät keine Gegenstände stellen, da diese den Auswurf der Disk durch das Gerät behindern können.

### **CD-ROM-INFORMATIONEN/UNTERSTÜTZTE FORMATE**

● High Sierra, CD-ROM XA, (Mode 2, Form 1 und 2), Rock Ridge und CD-DA Audio-CDs

### **DURCHMESSER**

● 120 mm/12 cm/4,72"- und 80 mm/8 cm/3,15"-Disks (immer einen Adapter, im Handel erhältlich, verwenden).

### **UMGANG MIT CD-ROMs**

¶ Berühren Sie **nicht** die Seite der CD-ROM mit den Daten (die glänzende Seite). Halten Sie die CD-ROMs am Rand oder am Rand und in der Mittelöffnung.

![](_page_48_Picture_12.jpeg)

Halten einer CD-ROM

¶ Kleben Sie **niemals** Etiketten oder Klebeband auf eine CD-ROM. Achten Sie darauf, das Label **nicht** zu beschädigen.

![](_page_48_Picture_15.jpeg)

Verwenden Sie **keine** beschädigten, gesprungenen oder verzogenen CD-ROMs. Wenn eine CD-ROM im Gerät zerbricht, können die optischen Teile beschädigt werden. Die CD-ROMs rotieren mit hoher Drehzahl im Wechsler-Mechanismus.

![](_page_48_Picture_17.jpeg)

### **VERWENDUNG**

![](_page_49_Picture_1.jpeg)

Verwenden Sie **keine** nicht standardisierten Disketten, da diese einen nachteiligen Einfluß auf die Funktion dieses Geräts und anderer Komponenten ausüben können.

![](_page_49_Picture_3.jpeg)

**Keine** nicht kreisförmigen CDs (herzförmige, achteckige Discs) abspielen. Anderenfalls kann eine Funktionsstörung auftreten.

![](_page_49_Picture_5.jpeg)

### **AUDIO-FUNKTIONEN**

Dieses Gerät verfügt über eine Funktion zur unabhängigen Wiedergabe von Audio-CDs ohne Verwendung von Computer-Software.

- Legen Sie eine Audio-CD in das Laufwerk ein.
- ¶ Durch einmalige Betätigung der Wiedergabe-/Überspringtaste startet die Audio-Wiedergabe vom Anfang der CD.
- ¶ Wird die Wiedergabe-/Überspringtaste erneut gedrückt, wird die Wiedergabeposition zum Anfang des nächsten Titels versetzt, von dort wird die Wiedergabe fortgesetzt.
- Zum Stoppen der CD-Wiedergabe betätigen Sie die Auswurf-/Stopptaste einmal.
- Durch zweimaliges Drücken der Auswurf-/Stopptaste wird die Disk herausgefahren.

Der Audio-Ausgang kann über die Kopfhörerbuchse oder die Audio-Ausgangsbuchsen wiedergegeben werden.

### **WIEDERGABE ÜBER KOPFHÖRER**

Mit dem Lautstärkeregler wird die Kopfhörer-Lautstärke eingestellt. Durch Drehen des Reglers nach rechts wird die Kopfhörer-Lautstärke erhöht und durch Drehen nach links verringert.

![](_page_49_Picture_16.jpeg)

# **BEI STÖRUNGEN**

Bedienungsfehler werden oft für Probleme oder Fehlfunktionen gehalten. Wenn Sie der Meinung sind, daß das Gerät nicht in Ordnung ist, überprüfen Sie es gemäß den nachstehenden Angaben.

### **Wenn der Computer nicht ordnungsgemäß startet, weil die Startdiagnose ein SCSI-Gerät nicht erkennt, überprüfen Sie die folgenden Punkte:**

¶ Waren sämtliche SCSI-Geräte angeschlossen und einschaltet, bevor Sie den Computer gestartet haben?

Dieses Laufwerk und sämtliche anderen SCSI-Geräte in der Kette müssen eingeschaltet werden, bevor Sie den Computer starten.

● Sind alle Kabel richtig angeschlossen?

Alle Kabel müssen an den richtigen Anschlüssen angeschlossen sein.

¶ Wurden die SCSI-IDs richtig eingestellt?

Jedem Gerät in einer SCSI-Kette muß eine eigene SCSI-ID zugewiesen sein.

¶ Haben Sie die Geräteabschlüsse richtig eingestellt?

Wenn dieses Laufwerk das einzige SCSI-Gerät ist, muß es abgeschlossen sein.

● Haben Sie den Software-Treiber, der mit dem Laufwerk mitgeliefert wurde, richtig installiert?

Falls Sie die Gerätetreiber noch nicht installiert haben, tun Sie es jetzt gemäß den Anweisungen in der Installationsanleitung.

### **Wenn die Daten nicht von der CD-ROM gelesen werden können:**

- Wurde die CD richtig in den Schlitz eingeschoben, wobei die beschriftete Seite in die ↑ UP-Richtung weisen muß?
- Leuchtet die BUSY-Anzeige?
- Befindet sich die CD-ROM einem einwandfreien Verwendungszustand?
- Ist das SCSI-Kabel richtig an die Schnittstellenkarte und/oder andere SCSI-Geräte angeschlossen?
- Sind Sie sicher, daß sich die angewählte CD im Schlitz (Laufwerk) befindet?

### **BEI STÖRUNGEN**

### **Wenn Musikwiedergabe nicht möglich ist:**

- Vergewissern Sie sich, daß wirklich eine Audio-CD eingelegt wurde.
- Sind ein Audio-Verstärker, aktive Lautsprecher oder ein Kopfhörer angeschlossen?
- Verwenden Sie CD-DA Audio?

Einige Audio-Formate erfordern, daß eine Audio-Soundkarte zur Decodierung von Digital-Audio-CD-DA im Computer vorhanden ist.

- Ist das Laufwerk nicht an eine SCSI 2-Schnittstellenkarte angeschlossen? Zur Übertragung von Digital-Audio von einer CD-ROM in den Computer ist eine SCSI 2-Schnittstellenkarte erforderlich.
- ¶ Wurde die Lautstärke hoch genug eingestellt?

### **Die Disk kann nicht ausgeworfen werden:**

● Wurde der Funktionsschalter für den Auswurftaste auf die Position ON (deaktiviert) eingestellt? Funktionsschalter Nr. 7

Falls ja, stellen Sie den Schalter auf OFF.

## **AUFSTELLUNG, PFLEGE UND REINIGUNG**

### **REINIGUNG VON CDs**

¶ Durch Fingerabdrücke oder Schmutz auf der CD-ROM werden die aufgezeichneten Signale nicht direkt beeinflußt. Es kann jedoch vorkommen, daß die Daten aufgrund der reduzierten Helligkeit des von der CD-ROM-Oberfläche reflektierten Lichts nicht richtig gelesen werden können. Reinigen Sie die CD-ROMs, indem Sie mit einem weichen Tuch vorsichtig von der Mitte gerade nach außen wischen.

![](_page_51_Figure_14.jpeg)

Reinigung einer CD-ROM

- ¶ Verwenden Sie bei starker Verschmutzung ein angefeuchtetes Tuch. Lassen Sie die CD-ROM vollständig trocknen, bevor Sie sie wieder auf die CD-ROM-Lade legen.
- ¶ Verwenden Sie **niemals** Reinigungssprays für Schallplatten oder Antistatikmittel für CD-ROMs.
- ¶ Verwenden Sie **niemals** Benzin, Farbverdünner oder andere flüchtige Lösungsmittel zur Reinigung von CD-ROMs.

# **TECHNISCHE DATEN**

![](_page_52_Picture_147.jpeg)

- **[Zubehör]** ÷ 1 Disketten mit Software-Gerätetreiber
- 4 Kurzschlußstecker
- 1 Audiokabel
- 4 Montageschraube
- 1 Bedienungsanleitung
- 1 Installationsanleitung

### **HINWEIS:**

Technische Änderungen zum Zweck der Produktverbesserung ohne vorherige Bekanntmachung vorbehalten.

> Veröffentlicht von Pioneer Electronic Corporation. Urheberrechtlich geschützt C 1998 Pioneer Electronic Corporation. Alle Rechte vorbehalten.

La Produzione di Disturbo Acustico di Fondo è Minore di 70 dB. (ISO7779/DIN45635)

### **PRECAUZIONE**

Questo prodotto contiene un diodo al laser di classe superiore alla classe 1. Per motivi di sicurezza, non smontare i coperchi e non procedere ad interventi sulle parti interne.

Per qualsiasi riparazione rivolgersi a personale qualificato.

La seguente etichetta di avvertimento appare sul lettore.

Posizione: sul coperchio superiore.

**CLASS 1 LASER PRODUCT LASER KLASSE 1**

La presa di corrente dere essere vicina all'unità e facilimente accessibile.

## **INDICE**

![](_page_53_Picture_100.jpeg)

# **ISTRUZIONI PER LA SICUREZZA**

Leggere e seguire queste precauzioni per la sicurezza, per garantire la sicurezza personale e per sfruttare al massimo le capacità di funzionamento del Lettore.

**AMBIENTE -** Si raccomanda di non usare l'unità in un luogo con molta polvere, a temperatura elevata o molto umido. Si raccomanda inoltre di utilizzarla in un posto dove non sia soggetta a vibrazioni o colpi violenti.

**ALIMENTAZIONE -** Prima dell'installazione accendere il sistema e i dispositivi hardware collegati.

**LEGGERE LE ISTRUZIONI -** Prima di far funzionare il Lettore leggere tutte le istruzioni di sicurezza e di funzionamento.

**CONSERVARE LE ISTRUZIONI -** Per un riferimento futuro conservare le istruzioni di sicurezza e di funzionamento.

**SEGUIRE LE ISTRUZIONI -** Osservare scrupolosamente tutte le istruzioni d'impiego e funzionamento.

**ATTENZIONE AGLI AVVERTIMENTI -** Osservare scrupolosamente tutti gli avvertimenti.

**PULIZIA -** NON usare detergenti liquidi, spray o alcol per pulire il corpo esterno, usare solo un panno umido.

**ACQUA E UMIDITA' -** NON usare questo prodotto in prossimità di contenitori con acqua.

**ALIMENTAZIONE -** Far funzionare questo prodotto con il tipo di alimentazione elettrica indicata dalla targhetta con i dati caratteristici. Se non si è sicuri del tipo di alimentazione elettrica da usare, consultare il Rivenditore Autorizzato Pioneer.

**SOVRACCARICARE -** NON sovraccaricare la presa di corrente a muro e i cavi di prolunga. Per evitare rischi di incendio o di scossa elettrica.

**INTRODUZIONE DI OGGETTI E LIQUIDI -** Mai introdurre nel prodotto oggetti di alcun tipo. Il contatto con pericolosi punti percorsi da corrente elettrica può causare un cortocircuito con rischi d'incendio o scossa elettrica. Non far cadere sul prodotto sostanze liquide di nessun tipo.

**CONDENSAZIONE -** Se il prodotto viene trasferito da un luogo in condizioni ambientali fresche in un ambiente più caldo, nella sezione operativa si può formare dell'umidità che ne compromette le prestazioni. Se l'unità viene spostata in un locale a temperatura più calda, prima di riaccendere il prodotto lasciarlo per 1 - 2 ore nella nuova posizione.

**ASSISTENZA -** Non tentare di riparare da soli questo prodotto. L'apertura e la rimozione delle coperture può esporre a corrente elettrica pericolosa o ad altri rischi. Per la manutenzione far riferimento a personale di assistenza qualificato. (Far riferimento al Certificato di Supporto e Assistenza acclusa.)

# **GUIDA ALL'USO DEL MANUALE**

In tutto il manuale si utilizzano i seguenti segni convenzionali.

![](_page_55_Picture_145.jpeg)

# **LISTA DI CONTROLLO PER L'ISPEZIONE**

La confezione del lettore di CD-ROM Pioneer contiene i seguenti componenti:

 $\bullet$  Disco con driver di periferica x 1\*  $\bullet$  Cavo audio x 1  $\bullet$  Viti di montaggio x 4

![](_page_55_Picture_6.jpeg)

![](_page_55_Picture_8.jpeg)

![](_page_55_Picture_10.jpeg)

- Prese di cortocircuito x 4 Istruzioni per l'uso x1 Manuale d'installazione x1
- \* Il lettore Pioneer DR-U16S può funzionare utilizzando qualsiasi driver di periferica generico singolo SCSI per CD-ROM (ad esempio quello contenuto nel software del vostro sistema operativo o fornito con la vostra scheda di controllo SCSI). Per eventuali dettagli in merito fare riferimento al manuale allegato al vostro driver di periferica.

In base ad accordi specifici in alcuni paesi il DR-U16S viene consegnato con un disco contenente il software del driver di periferica. I riferimenti al software del driver di periferica contenuti in questo manuale sono relativi alla versione fornita da Pioneer.

Il driver di periferica allegato è previsto per l'uso con MS-DOS/Windows 3.XX. Questo driver non è necessario se si utilizza Windows 95 e Windows 98.

# **UN'ESCURSIONE NELL'HARDWARE**

Le illustrazioni fornite in questo capitolo sono da intendersi come una descrizione visiva del Lettore. Si prega di comprendere bene queste illustrazioni e far riferimento ad esse quand'è necessario per completare l'installazione e per il funzionamento dell'unità.

### **Vista frontale**

![](_page_56_Figure_3.jpeg)

### 1 **Fessura per il caricamento del disco**

Inserire il disco CD-ROM con l'etichetta rivolta in alto. **PRECAUZIONI PER LA RIPRODUZIONE DI CD SINGLE (CD da 8 cm):**

- ÷ In sede di riproduzione di CD single (CD da 8 cm), utilizzare sempre l'adattatore per CD da 8 cm. Prima di inserire il CD-ROM nel lettore, accertarsi che sia fissato saldamente dai fermi dell'adattatore. Nel caso in cui il CD sia stato inavvertitamente inserito senza adattatore, togliere immediatamente il CD premendo il pulsante di espulsione. Nel caso in cui il CD non esca, premere nuovamente il pulsante.
- $\bullet$  Utilizzare adattatori per CD da 8 cm con il marchio  $\widehat{\mathbb{S}}$  (prodotto standard raccomandato). Non utilizzare adattatori che provocano la rotazione a vuoto del CD, piegati oppure curvati.

### 2 **Tasto Espulsione (**0**)/Arresto (**7**)**

Questo tasto s'impiega per espellere il disco. Premendolo una volta durante la riproduzione di un disco audio, la riproduzione si arresta, premendolo invece in condizione di arresto, il disco viene espulso.

### 3 **Tasto Riproduzione (**3**)/Salto (**¢**)**

Viene usato per la riproduzione diretta di dischi audio. Inserendo un disco audio e premendo questo tasto, l'unità entra nel modo di riproduzione, premendolo invece durante la riproduzione si salta alla riproduzione del brano successivo. I dischi di dati non possono essere letti con salti all'indietro.

### 4 **Indicatore di occupato (BUSY)**

Questo indicatore lampeggia durante il trasferimento dei dati.

### 5 **Controllo Volume (livello cuffia)**

Viene usato per regolare il livello del volume del jack della cuffia.

### 6 **Presa a jack per cuffia (PHONES)**

Questa è una minipresa stereo per cuffia.

### **Vista posteriore**

### **Il display si trova sul pannello superiore**

![](_page_57_Figure_3.jpeg)

### 1 **Ingresso CC**

Ingresso per corrente continua a + 5V e + 12 V. Collegare l'alimentazione elettrica del computer.

### 2 **Interfaccia SCSI**

Connettore I/O a 50 pin in base alle specifiche SCSI-2. Utilizzare un connettore piatto SCSI.

### 3 **Commutatore di funzionamento**

Utilizzare le prese supplementari di cortocircuito per impostare il numero di ID SCSI e il funzionamento del lettore.

### 4 **Uscita audio**

Connettore per uscita audio analogica. Selezionare un cavo di collegamento adatto al Molex 70553 utilizzato.

# **INSTALLAZIONE**

### **TABELLA DI IMPOSTAZIONE DEI COMMUTATORI**

### **Il display si trova sul pannello superiore**

### **Commutatore 1-3: numero di ID SCSI**

Imposta il numero di ID SCSI con un commutatore binario a 3 bit. L'impostazione di fabbrica corrisponde al numero di ID n° 2.

![](_page_58_Figure_5.jpeg)

![](_page_58_Picture_173.jpeg)

OFF (aperto) ON (cortocircuitato)

### **Commutatore 4 - riservato**

DEVE ESSERE IMPOSTATO SU OFF (APERTO)

### **Commutatore 5: terminale SCSI**

Commutatore incorporato che consente di abilitare o disabilitare il terminale SCSI.

Cortocircuito = terminale SCSI OFF: terminale SCSI disabilitato (impostazione di default di fabbrica). Aperto = terminale SCSI ON: terminale SCSI abilitato.

### **Commutatore 6: dimensione del settore di default**

Imposta la dimensione del settore di default per il lettore quando questo è acceso (ON).

Cortocircuito = dimensione del settore 512 byte (necessaria per alcuni sistemi UNIX) Aperto = dimensione di settore 2048 byte (2K) (impostazione di default di fabbrica) Per i sistemi su PC l'impostazione consigliata è OFF (aperto). Fare riferimento alla documentazione del vostro sistema per verificare la dimensione del settore da utilizzare in tale sistema.

### **Commutatore 7 - disabilita tasto espulsione**

Determina la presenza di corrente (ON) sul tasto di espulsione del pannello anteriore.

Cortocircuito = tasto di espulsione disabilitato. Aperto = tasto di espulsione abilitato (impostazione di default di fabbrica).

### **Commutatore 8 - riservato**

DEVE ESSERE IMPOSTATO SU OFF (APERTO)

![](_page_58_Picture_21.jpeg)

### **ATTENZIONE**

I commutatori di cortocircuito devono essere sempre inseriti verticalmente e mai in senso orizzontale.

## **INSTALLAZIONE DEL LETTORE**

![](_page_59_Figure_1.jpeg)

**Fig.3**

- ÷ Spegnere il personal computer e rimuovere il coperchio o il pannello anteriore.
- ÷ Rimuovere il pannello finto installato a copertura dell'alloggiamento di 5,25 pollici. L'installazione non si può eseguire se non c'è un alloggiamento libero.
- ÷ Installare i binari guida di fissaggio sul lettore. (Se i binari guida sono necessari, contattare il negozio dove è stato comprato il computer o il fabbricante del computer.)
- ÷ Inserire il lettore nell'alloggiamento.
- ÷ Se il fissaggio è necessario, fissare il lettore attenendosi al manuale d'istruzione del computer.

![](_page_59_Picture_8.jpeg)

Usare viti di montaggio di lunghezza 5 mm (3/16 poll.) o più corte. L'uso di viti più lunghe può danneggiare il lettore.

![](_page_59_Picture_10.jpeg)

Installare il lettore dopo avere tolto l'alimentazione elettrica del computer.

![](_page_59_Picture_12.jpeg)

Se le viti di montaggio non sono bene avvitate ecc., le vibrazioni dovute alla rotazione del disco possono produrre un rumore metallico, per cui le viti devono essere avvitate strettamente.

![](_page_59_Picture_14.jpeg)

Il metodo d'installazione del lettore varia a seconda del tipo di computer. Per i dettagli, si prega di far riferimento ai manuali del computer.

## **COLLEGAMENTO DEL DRIVE ALL'INTERNO DI UNA CATENA SCSI**

![](_page_60_Figure_1.jpeg)

Se su un computer è installato anche un disco fisso SCSI o un'altra apparecchiatura SCSI effettuare il collegamento nel modo seguente.

- ¶ Disconnettere l'alimentazione elettrica del personal computer.
- Impostare il numero di ID SCSI in modo che sia diverso dagli altri numeri di ID di tutte le altre unità SCSI.
- $\bullet$  Impostare il terminale su OFF.
- Collegare il cavo di alimentazione al personal computer. Al momento di collegare, si prega di fare attenzione alla polarità del cavo. Utilizzare un cavo di alimentazione con due o più connettori in parallelo.
- Collegare il cavo di interfaccia SCSI. A questo punto, assicurarsi che il pin 1 del connettore IDE sia collegato correttamente al pin 1 del cavo. Utilizzare un cavo con due o più connettori in parallelo.
- Se si usa una scheda audio, collegare l'uscita audio alla scheda audio con un cavo audio.

## **COLLEGAMENTO DEL DRIVE COME UNICO DISPOSITIVO SCSI**

![](_page_61_Figure_1.jpeg)

**Fig.5**

Se non si utilizzano un disco fisso SCSI o altre apparecchiature SCSI effettuare il collegamento nel modo seguente.

- ¶ Disconnettere l'alimentazione elettrica del personal computer.
- Impostare il numero di ID SCSI in modo che sia diverso dagli altri numeri di ID di tutte le altre unità SCSI.
- $\bullet$  Impostare il terminale su OFF.
- Collegare il cavo di alimentazione al personal computer. Al momento di collegare, si prega di fare attenzione alla polarità del cavo.
- Collegare il cavo di interfaccia SCSI. A questo punto, assicurarsi che il pin 1 del connettore IDE sia collegato correttamente al pin 1 del cavo.
- Se si usa una scheda audio, collegare l'uscita audio alla scheda audio con un cavo audio.

![](_page_61_Picture_10.jpeg)

### **ATTENZIONE**

L'alimentazione elettrica del personal computer deve essere sempre disconnessa prima di collegare i cavi.

# **FUNZIONAMENTO DEL DISCO**

### **METODO DI INSERIMENTO DEL DISCO**

● Inserimento del disco Inserire il disco nella fessura di caricamento con l'etichetta rivolta verso l'alto. Se s'impiega un disco da 8 cm. applicare un adattatore CD (reperibile nei negozi) al disco ed inserire il disco nella fessura di caricamento.

![](_page_62_Figure_3.jpeg)

**Fig.6**

Non inserire dischi da 8 cm. da soli.

Se s'impiega un adattatore CD, applicarlo accuratamente al disco ed accertarsi che non possa staccarsi per evitare danni al disco e all'adattatore.

![](_page_62_Picture_9.jpeg)

Non tentate di inserire piú di due dischi alla volta, né inserire dischi durante la riproduzione.

![](_page_62_Picture_11.jpeg)

Non inserire il disco con forza eccessiva in modo da piegarlo, né tentare di inserirlo a forza. Mentre l'unità tira in dentro o espelle dischi, non tentare di eseguire l'operazione contraria, forzando, perché in tal caso si rischia di danneggiare il disco o di compromettere il funzionamento dell'unità.

### **FUNZIONAMENTO DEL DISCO**

### **METODO DI RIMOZIONE DEL DISCO**

- Assicurarsi che l'indicatore di occupato (BUSY) del lettore non sia acceso, quindi premere il tasto Espulsione/Arresto.
- Rimuovere il disco dopo che è stato espulso.

![](_page_63_Picture_4.jpeg)

Non collocare nulla a meno di 12 cm. di distanza dalla parte frontale dell'unità perché ciò può ostacolare l'operazione di espulsione del disco.

### **INFORMAZIONI SUI CD-ROM / FORMATI SUPPORTATI**

● High Sierra, CD-ROM XA (modo 2, forma 1 e 2), Rock Ridge e dischi audio CD-DA.

### **DIAMETRO DEL SUPPORTO**

● Disco da 120 mm/12 cm/4.72" e disco da 80 mm/8 cm/3.15" (applicare sempre gli adattatori reperibili nei negozi ai dischi da 8 cm).

### **COME MANEGGIARE I CD-ROM**

● Quando si maneggiano i dischi **NON** toccare le superfici contenenti i dati (lato lucido del disco). Tenere stretto il disco per i bordi o per un bordo e il foro centrale.

![](_page_63_Picture_12.jpeg)

Come maneggiare il disco

● **NON** attaccare etichette o nastro adesivo su alcun lato del disco. **NON** graffiare o danneggiare l'etichetta.

![](_page_63_Picture_15.jpeg)

**NON** usare dischi danneggiati, incrinati, o deformati. Rompendosi all'interno dell'unità potrebbero danneggiarne l'ottica. I dischi ruotano ad alta velocità all'interno del meccanismo di cambio.

![](_page_63_Picture_17.jpeg)

![](_page_64_Picture_1.jpeg)

**NON** usare dischi non standard, potrebbero influenzare avversamente questa unità e le altre apparecchiature.

![](_page_64_Picture_3.jpeg)

**NON** riprodurre compact disc di forme diverse da quella circolare convenzionale, quali, ad esempio, dischi a forma di cuore o simili. Questi tipi di dischi possono causare disfunzioni.

![](_page_64_Picture_5.jpeg)

### **UTILIZZO DELLE FUNZIONI AUDIO**

Il lettore dispone di una funzione per la riproduzione di dischi audio incorporata che consente di effettuare la riproduzione audio senza utilizzare il software del computer.

- Inserire un disco audio nel lettore
- Premendo una volta il tasto Riproduzione/Salto incomincia la riproduzione audio partendo dall'inizio del disco.
- Premendo di nuovo il tasto Riproduzione/Salto la riproduzione salta all'inizio del brano successivo e riprende da quel punto.
- Per interrompere la riproduzione di un disco premere una volta il tasto Riproduzione/Salto.
- Premendo due volte il tasto Riproduzione/Salto esce il disco.

Per ascoltare l'uscita audio utilizzare la presa a jack per cuffia o i terminali dell'uscita audio.

### **UTILIZZO DELLE FUNZIONI CUFFIA**

La manopola del volume determina il livello del volume delle cuffie. Girando la manopola verso destra il volume aumenta mentre diminuisce girandola verso sinistra.

![](_page_64_Picture_16.jpeg)

![](_page_64_Figure_17.jpeg)

It

# **RICERCA GUASTI**

Operazioni scorrette vengono spesso fraintese per guasti o malfunzionamenti. Se pensate che il lettore abbia qualche problema controllate i punti indicati sotto a seconda del sintomo evidenziato.

### **Se il vostro computer non si è acceso correttamente perché la diagnostica iniziale non ha riconosciuto la presenza di un dispositivo SCSI controllare quanto segue.**

¶ Tutti i vostri dispositivi SCSI erano collegati alla presa di corrente e accesi prima che accendeste il computer?

Il lettore e tutti i dispositivi SCSI della catena di priorità devono essere accesi prima di accendere il computer.

 $\bullet$  I cavi sono collegati correttamente?

Tutti i cavi devono essere collegati alle prese di corrente.

● I numeri di ID SCSI sono impostati correttamente?

In una catena SCSI ogni dispositivo deve avere un numero di ID SCSI inconfondibile.

 $\bullet$  Il terminale è impostato correttamente?

Se il lettore è l'unico dispositivo SCSI deve avere un terminale.

● Avete installato correttamente il driver software fornito con il vostro lettore?

Se non avete ancora installato i driver software delle periferiche fare riferimento al Manuale d'installazione.

### **Se non si riesce a leggere i dati del CD-ROM**

- Il disco è inserito nella fessura correttamente con l'etichetta rivolta verso l'alto, t UP?
- La luce dell'indicatore di occupato (BUSY) è accesa?
- Il disco è in buone condizioni di funzionamento?
- $\bullet$  Il cavo SCSI è collegato correttamente alla scheda di interfaccia e/o ad altri dispositivi SCSI?
- Sei certo che c'è un disco nella fessura (lettore) selezionata?

### **Se non si riesce a riprodurre la musica**

- Siete sicuri che quello che state utilizzando sia un CD audio?
- Gli amplificatori audio, le casse o le cuffie sono collegati?
- State utilizzando un CD-DA audio?

Alcuni formati audio necessitano di una scheda audio nel computer per decodificare i CD-DA audio digitali.

- State facendo funzionare il lettore che non è collegato alla scheda di interfaccia SCSI 2? Per trasferire l'audio digitale dal CD-ROM al computer è necessaria una scheda di interfaccia SCSI 2.
- Il volume è abbastanza alto?

### **Il disco non può essere espulso**

● Verificare che il *commutatore di funzionamento* del tasto di espulsione non sia stato impostato in posizione ON e quindi disabilitato. Commutatore di funzionamento #7.

In tal caso portare il commutatore in posizione OFF.

## **COLLOCAZIONE, MANUTENZIONE E PULIZIA**

### **PULIZIA DEI DISCHI**

● La presenza si impronte digitali o macchie sulla superficie del disco non provoca un effetto diretto sui segnali registrati. Tuttavia i dati potrebbero non essere letti adeguatamente a causa della minor lucentezza della luce riflessa dalla superficie su cui sono scritti i dati. Pulire i dischi passandovi sopra delicatamente un panno morbido partendo dal bordo interno verso il perimetro esterno.

![](_page_66_Picture_14.jpeg)

Pulizia del disco

- Se un disco si sporca molto eliminare lo sporco delicatamente utilizzando un panno morbido leggermente umido. Il disco deve essere completamente asciutto prima di essere inserito sul piatto.
- **NON** utilizzare spray per la pulizia dei dischi di vinile o agenti antistatici per pulire i dischi.
- ¶ **NON** pulire i dischi con benzene, diluenti o altri solventi volatili.

# **DATI CARATTERISTICI**

![](_page_67_Picture_134.jpeg)

÷ Istruzioni per l'uso x 1

÷ Manuale d'installazione x 1

### **NOTA:**

Per miglioramento prodotto, dati tecnici e design sono soggetti a variazioni senza preavviso.

Pubblicato da Pioneer Electronic Corporation. Copyright © 1998 Pioneer Electronic Corporation. Tutti i diritti reservati.

#### AFTER-SALES SERVICE FOR PIONEER PRODUCTS

Please contact the dealer or distributor from where you purchased the product for its after-sales service (including warranty conditions) or any other information. In case the necessary information is not available, please contact the Pioneer's subsidiaries (regional service headquarters) listed below:

PLEASE DO NOT SHIP YOUR PRODUCT TO THE COMPANIES at the addresses listed below for repair without advance contact, for these companies are not repair locations.

### **AMERICA**

PIONEER ELECTRONICS SERVICE, INC. CUSTOMER SUPPORT DIVISION P.O. BOX 1760, LONG BEACH, CA 90801-1760, U.S.A.

#### EUROPE

PIONEER ELECTRONIC (EUROPE) N.V. EUROPEAN SERVICE DIVISION HAVEN 1087, KEETBERGLAAN 1, 9120 MELSELE, BELGIUM

#### ASEAN

PIONEER ELECTRONICS ASIACENTRE PET. LTD. SERVICE DEPARTMENT 501 ORCHARD ROAD, #10-00 WHEELOCK PLACE, SINGAPORE 238880

#### JAPAN AND OTHERS

PIONEER ELECTRONIC CORPORATION (HEAD OFFICE) CUSTOMER SUPPORT CENTER 4-1, MEGURO 1-CHOME, MEGURO-KU, TOKYO 153-8654 JAPAN

**France : tapez 36 15 PIONEER**

Published by Pioneer Electronic Corporation. Copyright  $©$  1998 Pioneer Electronic Corporation. All rights reserved.

#### **PIONEER ELECTRONIC CORPORATION**

**Business Systems Company, Overseas Sales Department:** 4-1, Meguro 1-Chome, Meguro-ku, Tokyo 153-8654, Japan **PIONEER NEW MEDIA TECHNOLOGIES, INC.**

**Multimedia and Mass Storage Division:** 2265 East 220th Street, Long Beach, CA 90810, U.S.A. TEL:800-444-OPTI (6784) **PIONEER ELECTRONICS SERVICE, INC.** 1925 East Dominguez St. Long Beach, CA 90810, U.S.A. TEL: 310-952-2820 **PIONEER ELECTRONIC [EUROPE] N.V.**

**Multimedia Division:** PIONEER House, Hollybush Hill, Stoke Poges, Slough SL2 4QP, U.K. TEL: +44-1753-789-789 **PIONEER ELECTRONICS OF CANADA, INC.**

PIONEER ELECTRONICS ASIACENTRE PTE. LTD. 501 Orchard Road, #10-00, Lane Crawford Place, Singapore 0923 TEL: +65-735-9011 **Industrial Products Department:** 300 Allstate Parkway, Markham, Ontario L3R 0P2, Canada TEL: 905-479-4411 **PIONEER ELECTRONICS AUSTRALIA PTY. LTD.** 178-184 Boundary Road, Braeside, Victoria 3195, Australia TEL:+61-3-9586-6300

Free Manuals Download Website [http://myh66.com](http://myh66.com/) [http://usermanuals.us](http://usermanuals.us/) [http://www.somanuals.com](http://www.somanuals.com/) [http://www.4manuals.cc](http://www.4manuals.cc/) [http://www.manual-lib.com](http://www.manual-lib.com/) [http://www.404manual.com](http://www.404manual.com/) [http://www.luxmanual.com](http://www.luxmanual.com/) [http://aubethermostatmanual.com](http://aubethermostatmanual.com/) Golf course search by state [http://golfingnear.com](http://www.golfingnear.com/)

Email search by domain

[http://emailbydomain.com](http://emailbydomain.com/) Auto manuals search

[http://auto.somanuals.com](http://auto.somanuals.com/) TV manuals search

[http://tv.somanuals.com](http://tv.somanuals.com/)